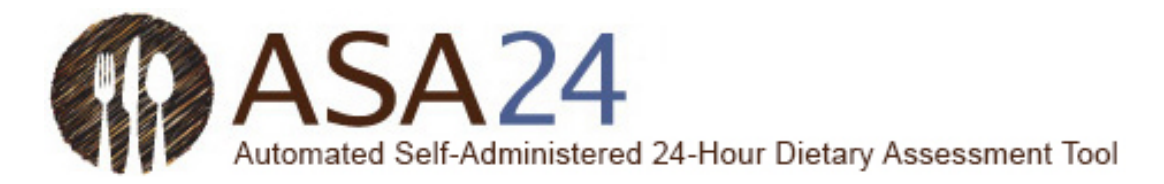

# Guía de ayuda para el participante para realizar registros alimentarios utilizando la Herramienta de evaluación alimentaria de 24 horas automática y autoadministrada (ASA24®).

# Contenido

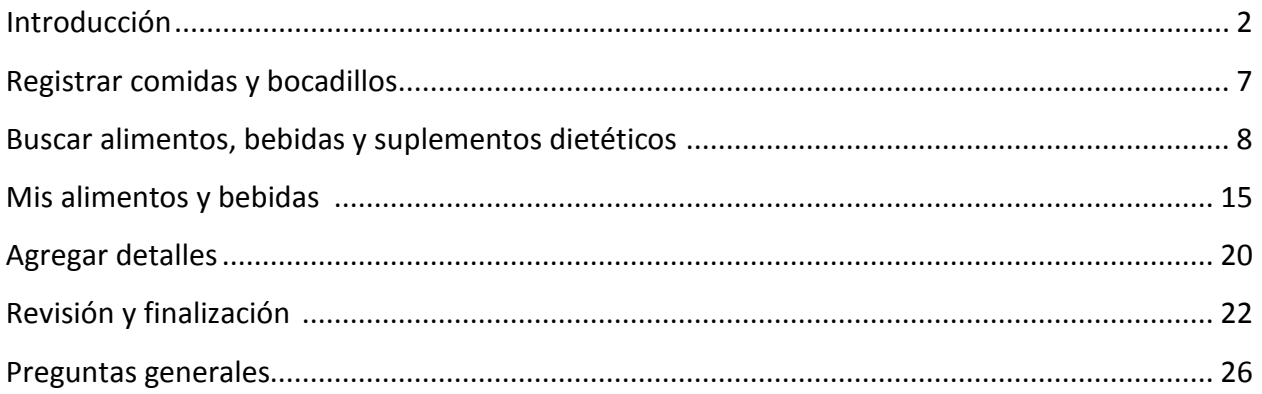

*ASA24® es una marca registrada de HHS.*

*Última revisión 7 de agosto de 2017.*

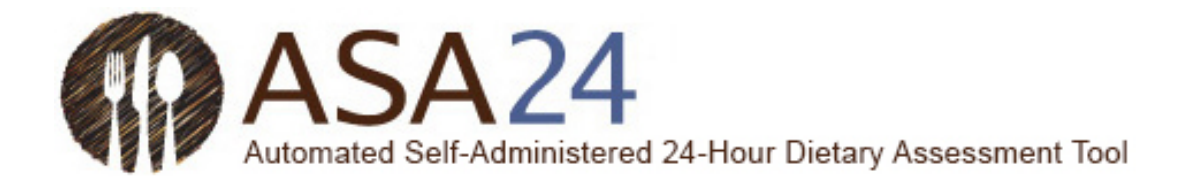

### <span id="page-1-0"></span>Introducción

Se le ha pedido que complete un registro alimentario utilizando la Herramienta de evaluación alimentaria de 24 horas automática y autoadministrada (ASA24).

Un registro de alimentos captura información detallada sobre todos los alimentos, bebidas y suplementos (incluso vitaminas, minerales y otros suplementos dietéticos) que usted consumió. Se le puede pedir que complete un registro de un solo día o de varios días seguidos.

- Para un **registro alimentario de un solo día**: En el día que se le pida que haga un registro, inicie sesión cada vez que coma o beba, e ingrese todas los alimentos, bebidas y suplementos dietéticos que ha consumido. Al día siguiente, todavía puede iniciar sesión para agregar artículos y hacer cambios en el día anterior.
- Para un **registro alimentario de días consecutivos**: Para cada día que se le pida que haga un registro, inicie sesión cada vez que coma o beba, e ingrese todos los alimentos, bebidas y suplementos dietéticos que ha consumido. Al día siguiente del último día que se registró, todavía puede iniciar sesión para agregar artículos y hacer cambios en cualquiera de los días anteriores.

Reportar todas las comidas y todo lo que comió y bebió para un solo día debería llevarle alrededor de 30 minutos en total.

Esta guía de ayuda le proporciona respuestas a las preguntas más frecuentes. Sin embargo, si no contesta alguna pregunta que usted pueda tener, por favor comuníquese con la persona que le solicitó que complete el registro alimentario.

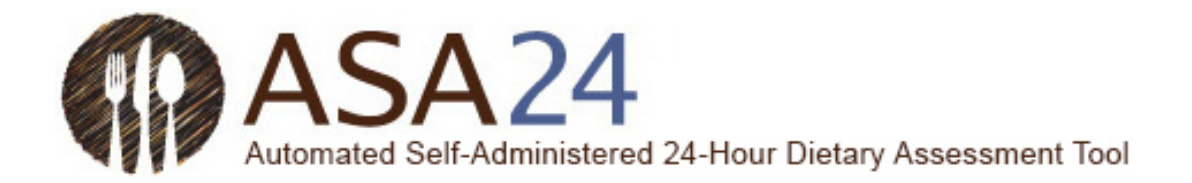

**Pregunta:** ¿Cómo completo un registro alimentario utilizando el sistema ASA24?

**Respuesta:** Para completar un registro alimentario, se le pedirá que mantenga un registro de todo lo que comió y bebió durante uno o más días, dependiendo de las instrucciones que haya recibido. El primer paso es registrar todas las ocasiones en las que comió, como una comida, bocadillo, solo una bebida o solo un suplemento. Luego, buscará los alimentos, bebidas y suplementos dietéticos (vitaminas, minerales, suplementos de hierbas, etc.) que haya consumido para agregarlas a su comida o bocadillo. Finalmente, agregará detalles sobre los alimentos, bebidas y suplementos dietéticos, incluso cómo se prepararon, la cantidad que comió o bebió, y cualquier cosa que haya agregado (como mantequilla a las patatas, leche a cereales, etc.). Para suplementos dietéticos, se le preguntará sobre la dosis.

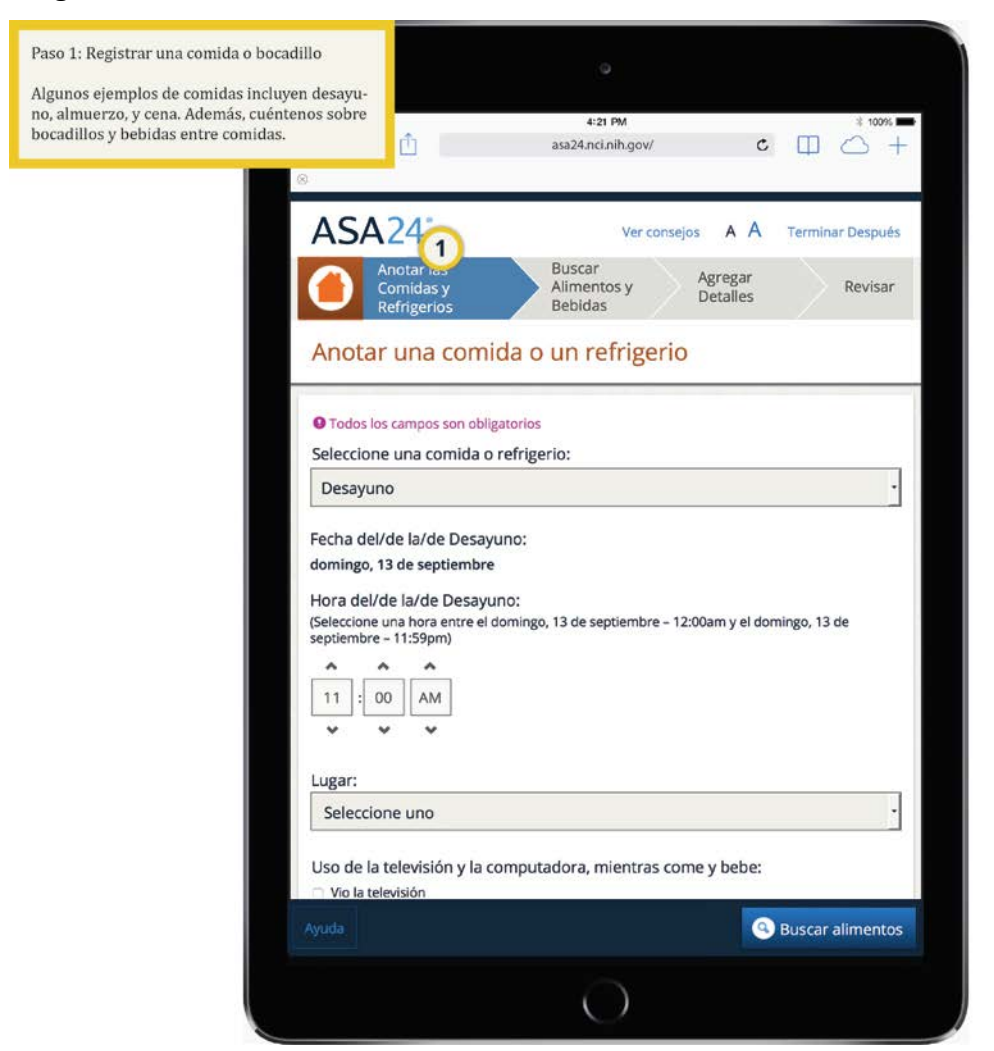

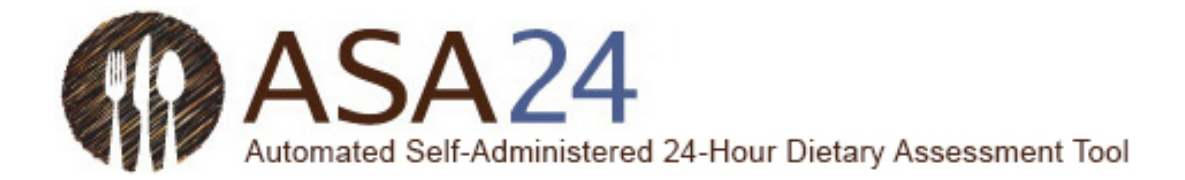

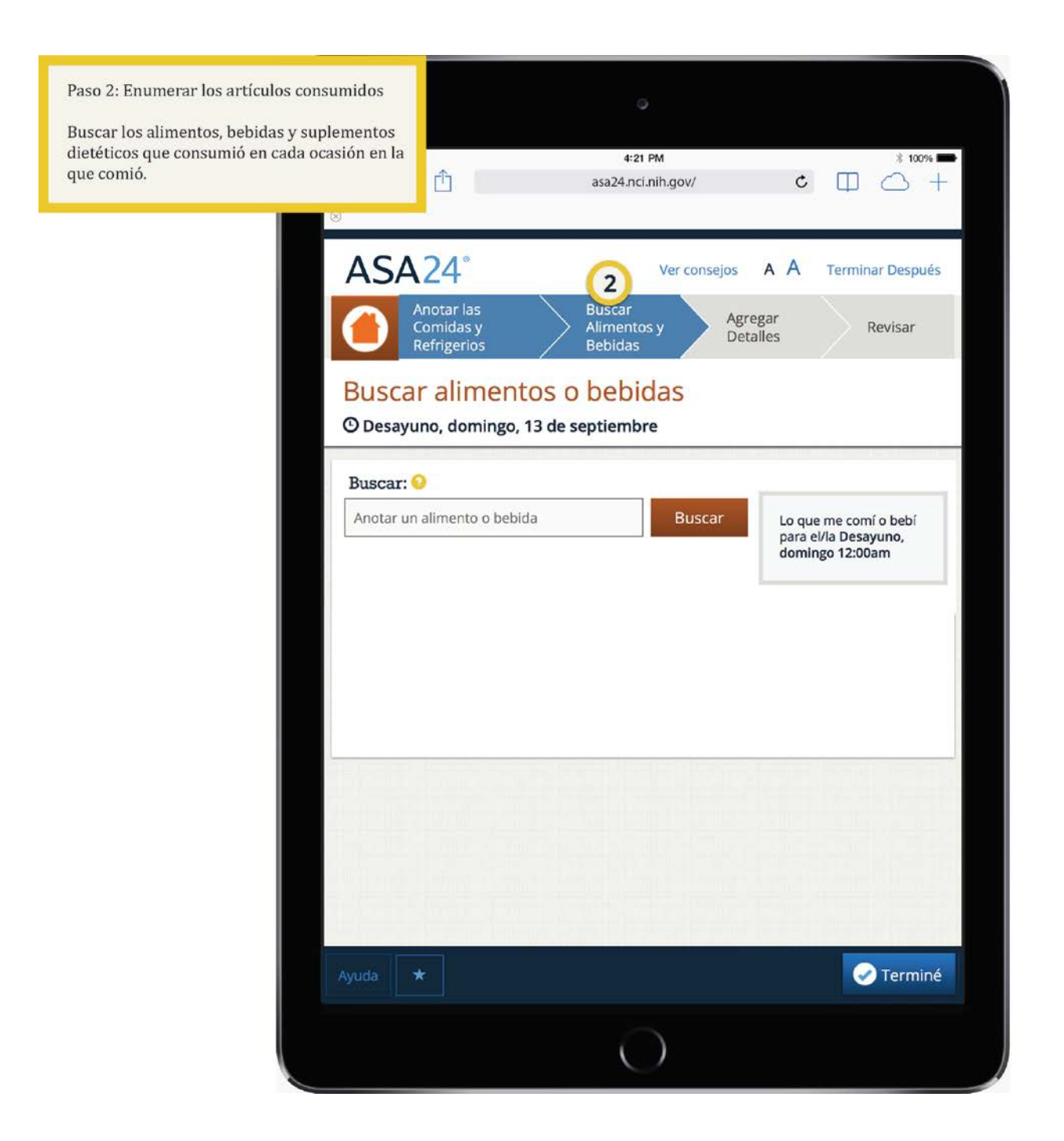

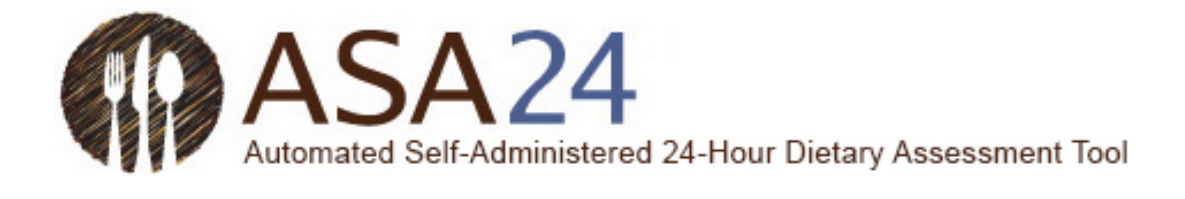

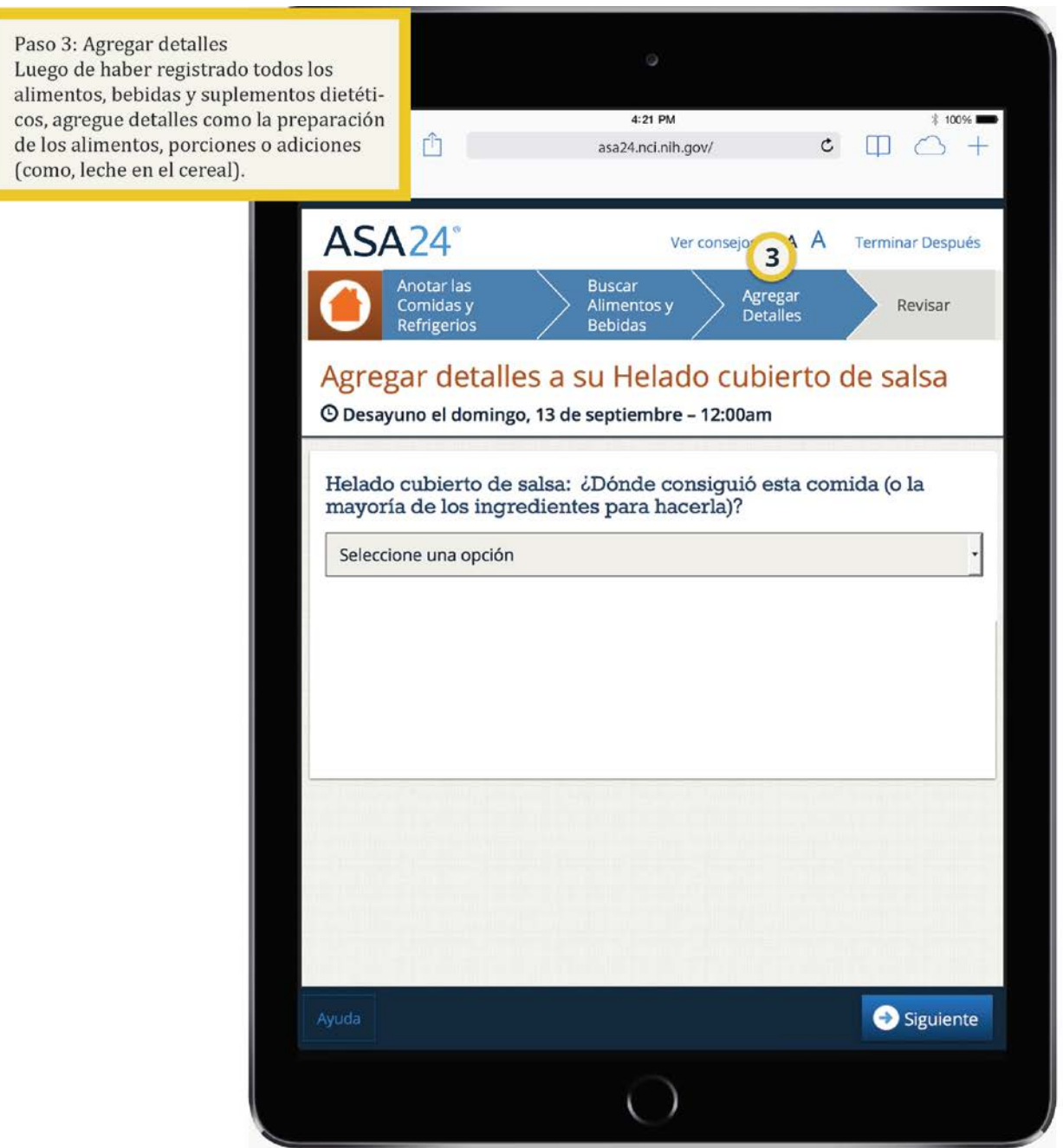

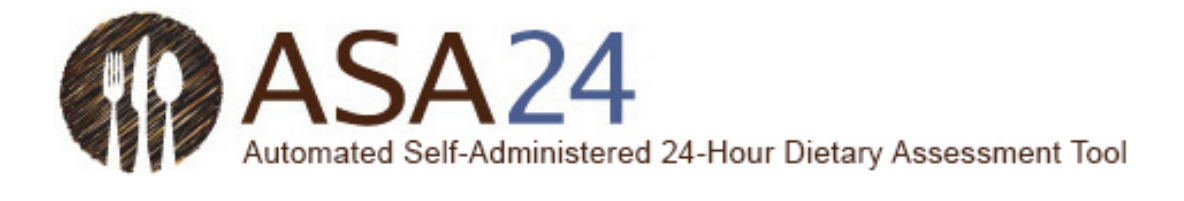

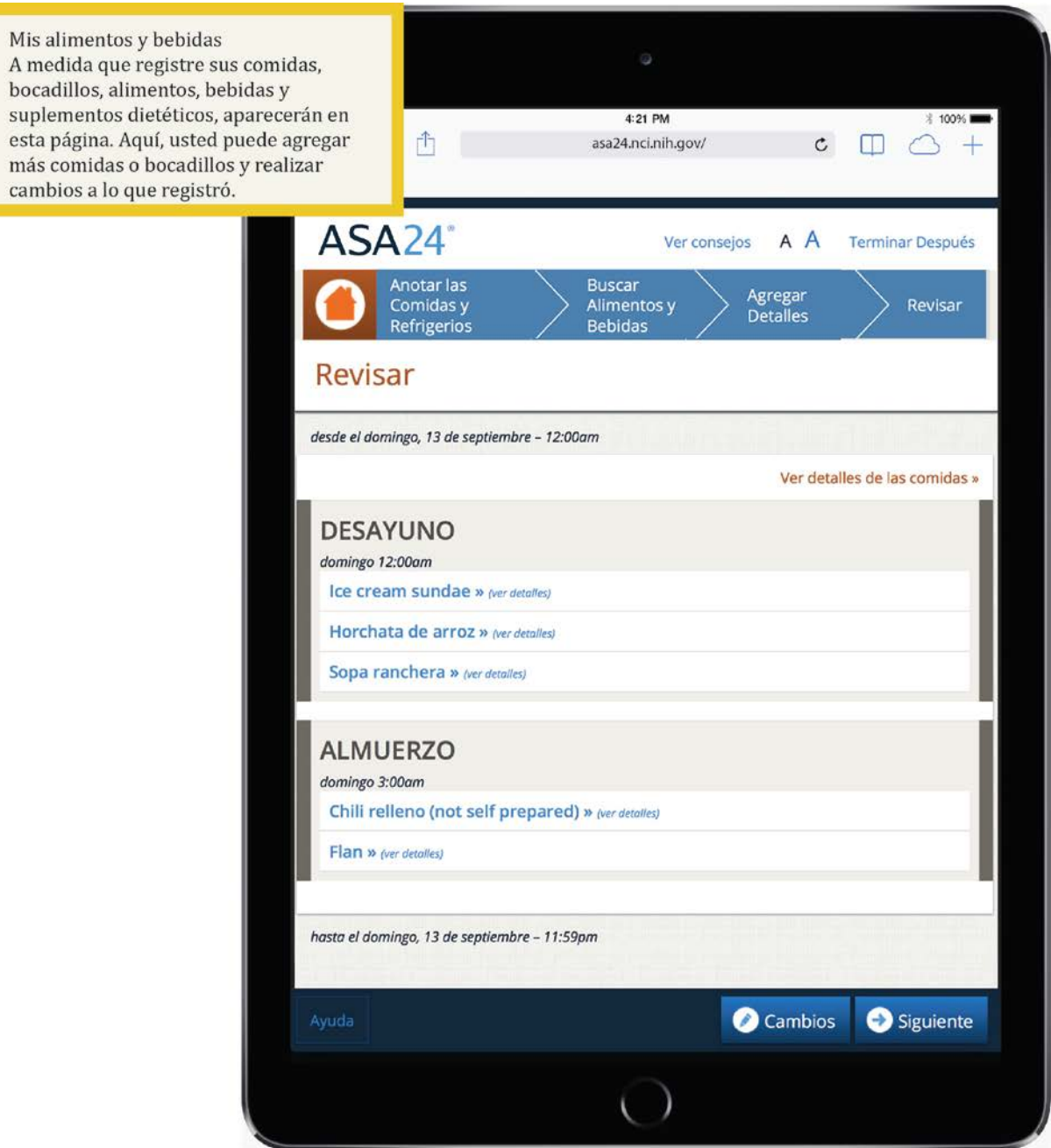

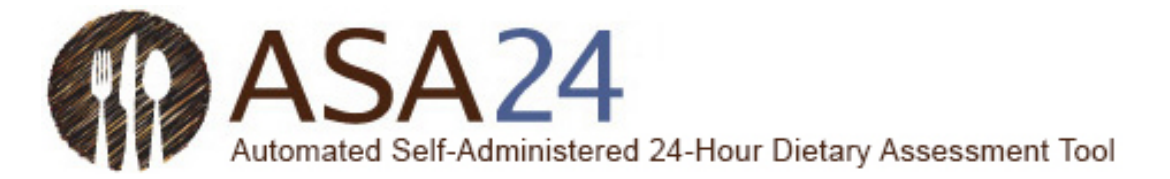

# <span id="page-6-0"></span>Registrar comidas o bocadillos

**Pregunta:** ¿Cómo agrego una comida o bocadillo?

**Respuesta:** Seleccione **Anotar una comida** en la parte inferior de la pantalla **Mis alimentos y bebidas.** Las comidas incluyen el desayuno, el almuerzo y la cena, como también otras ocasiones en las que consuma alimentos, como bocadillos, solo una bebida o solo un suplemento. Luego de registrar su comida o bocadillo, se le pedirá que agregue detalles, como por ejemplo que comida era y a qué hora la comió. Una vez ingresados todos los detalles de la comida, seleccione **Buscar alimentos y bebidas** en la esquina inferior derecha para agregar los alimentos, bebidas y suplementos dietéticos que haya consumido en esta comida.

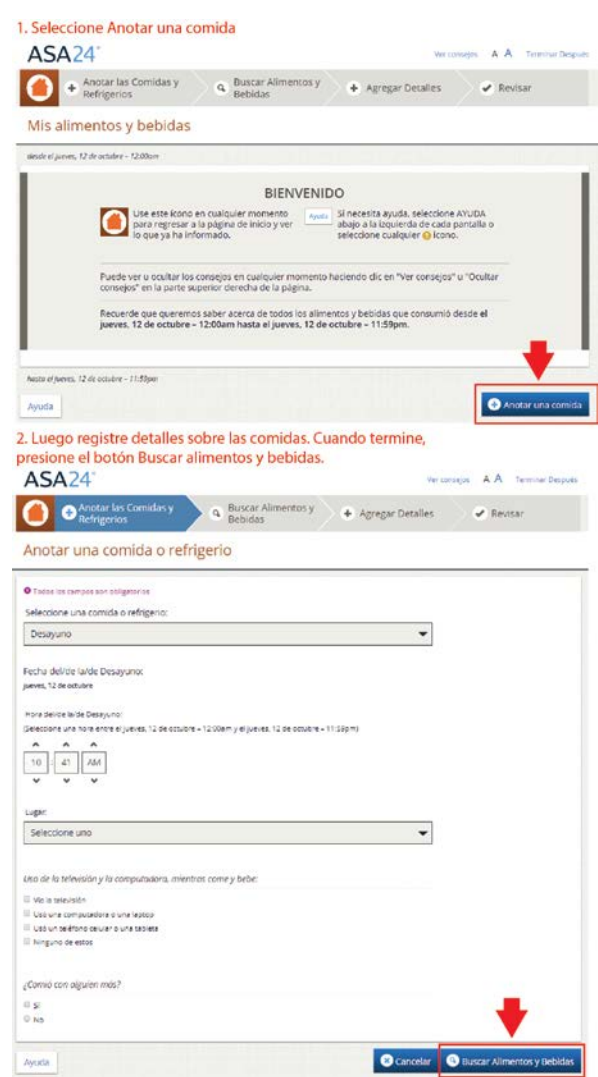

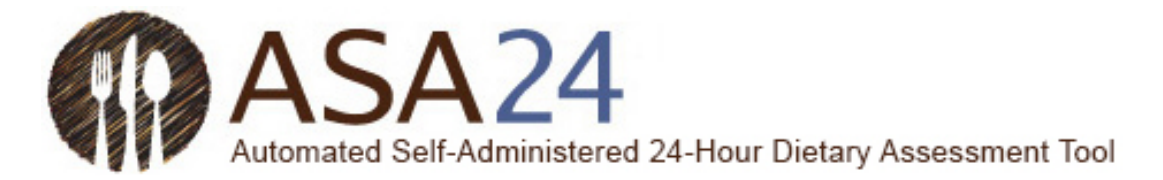

# <span id="page-7-0"></span>Buscar los alimentos, bebidas y suplementos dietéticos

**Pregunta:** ¿Cómo agrego una comida, bebida o suplemento dietético (vitaminas, minerales, suplementos de hierbas, u otros suplementos dietéticos)?

**Respuesta:** Luego de haber agregado una comida, seleccione **Buscar alimentos y bebidas** en la esquina inferior derecha para agregar alimentos, bebidas y suplementos dietéticos. Para agregar artículos adicionales a una comida que ya haya registrado, seleccione **Añadir** dentro de esa comida en la página **Mis alimentos y bebidas.**

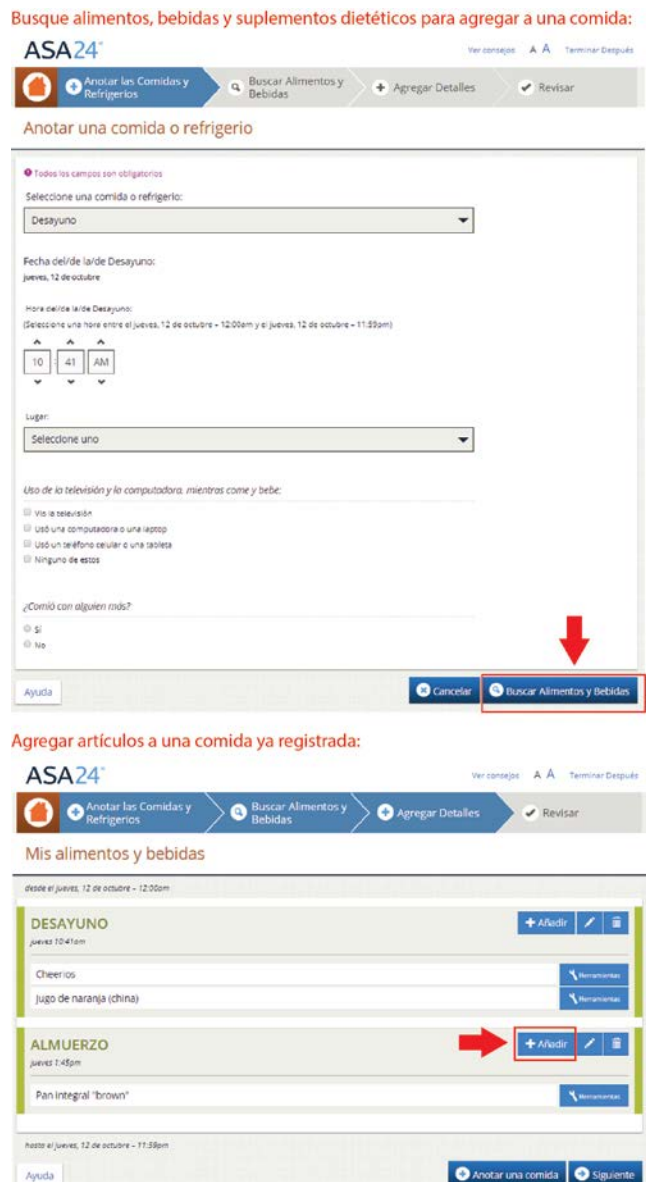

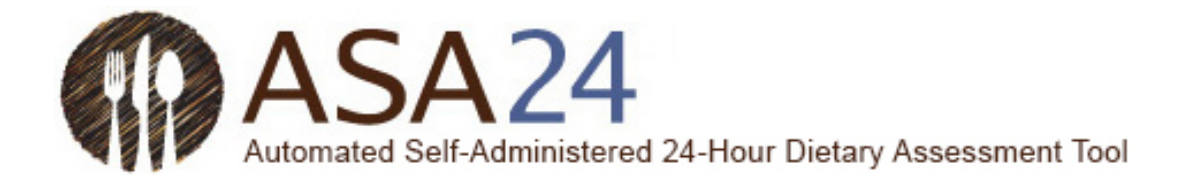

**Pregunta:** ¿Puedo guardar alimentos, bebidas y suplementos dietéticos como favoritos para no tener que buscarlos más tarde?

**Respuesta:** Sí. Seleccione el botón **Herramientas** y luego seleccione el ícono **Favorito** (que es una estrella) para agregar alimentos, bebidas y suplementos dietéticos a su lista de favoritos. Puede acceder a su lista de favoritos seleccionando la estrella en la esquina inferior izquierda de la pantalla **Buscar alimentos y bebidas**, que se encuentra al lado del botón **Ayuda.**

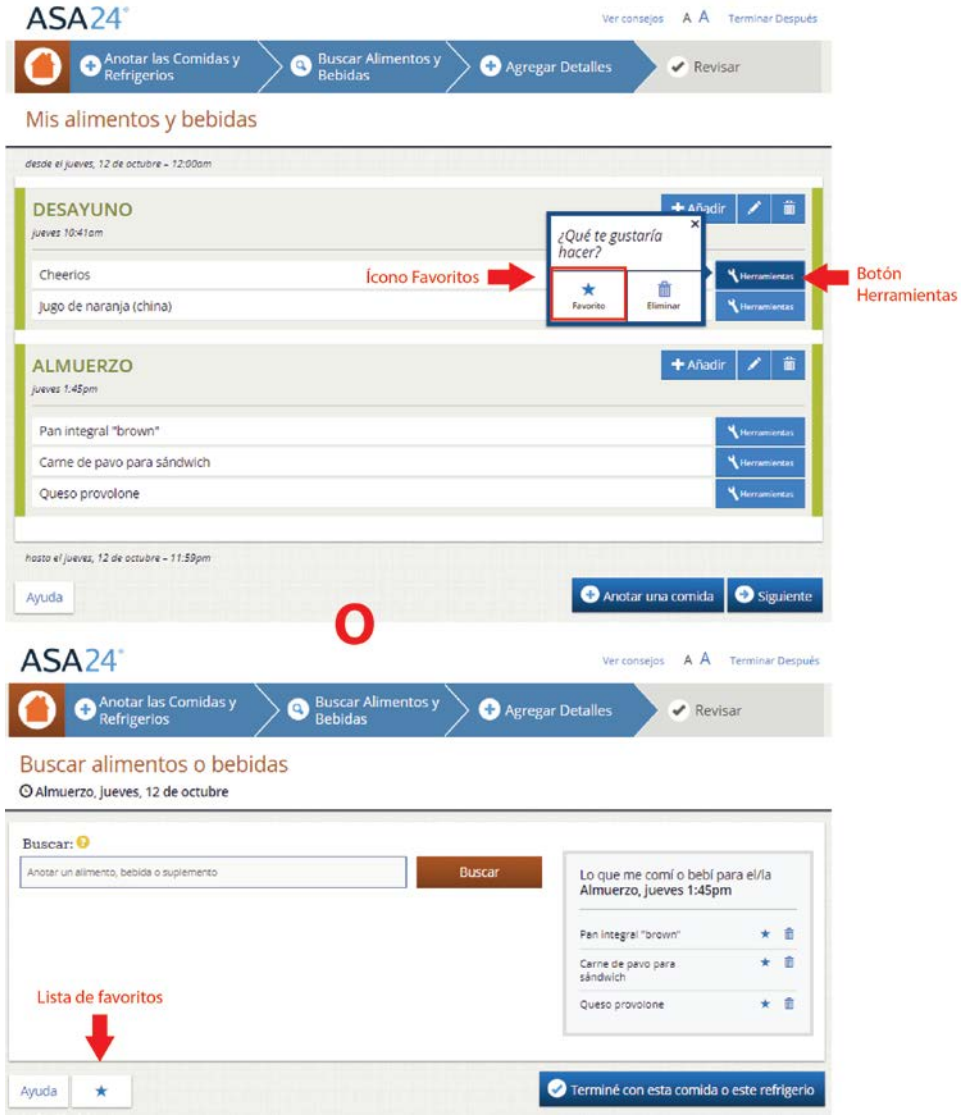

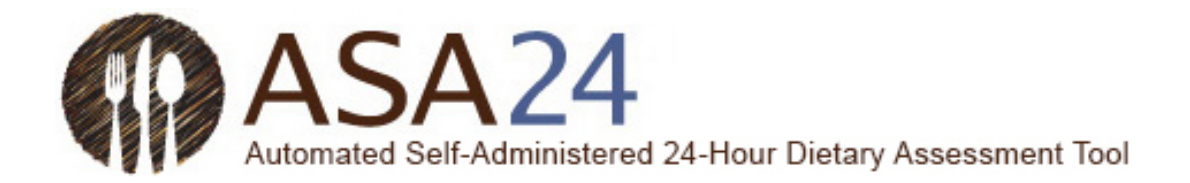

**Pregunta:** ¿Cómo registro alimentos y bebidas de restaurantes?

**Respuesta:** Algunos alimentos de restaurantes se encuentran identificados con el nombre del restaurante, pero otros no. Intente buscar utilizando el nombre del restaurante. Si no encuentra lo que estaba buscando, busque o utilice las categorías de filtrado para encontrar el alimento que comió o bebió mediante una descripción general, como hamburguesa, gaseosa, taco, o malteada.

**Pregunta:** ¿Puedo registrar una receta?

**Respuesta:** ASA24 no le permite agregar recetas. Por favor, busque un alimento o bebida similar al que comió o bebió. Si no puede encontrar el alimento o bebida, consulte «¿Qué debo hacer si no puedo encontrar un alimento, bebida o suplemento dietético?» (pág. 12 de esta guía).

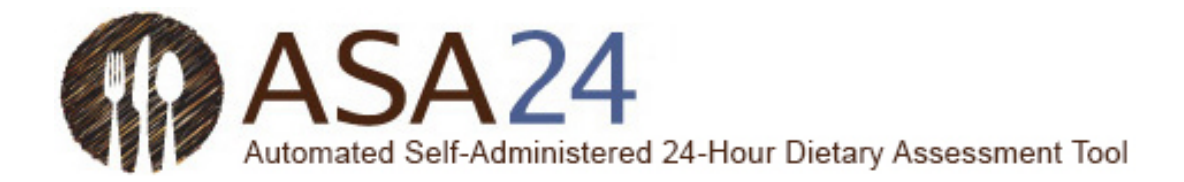

**Pregunta:** ¿Cómo filtro los resultados de búsqueda?

**Respuesta:** A la izquierda de los resultados de búsqueda, hay categorías de filtrado que puede utilizar para reducir el tamaño de las listas de alimentos, bebidas y suplementos dietéticos que aparecen. Marque la casilla que se encuentra al lado de una de las categorías y los resultados de búsqueda solo incluirán aquellos artículos que pertenecen a la categoría que eligió.

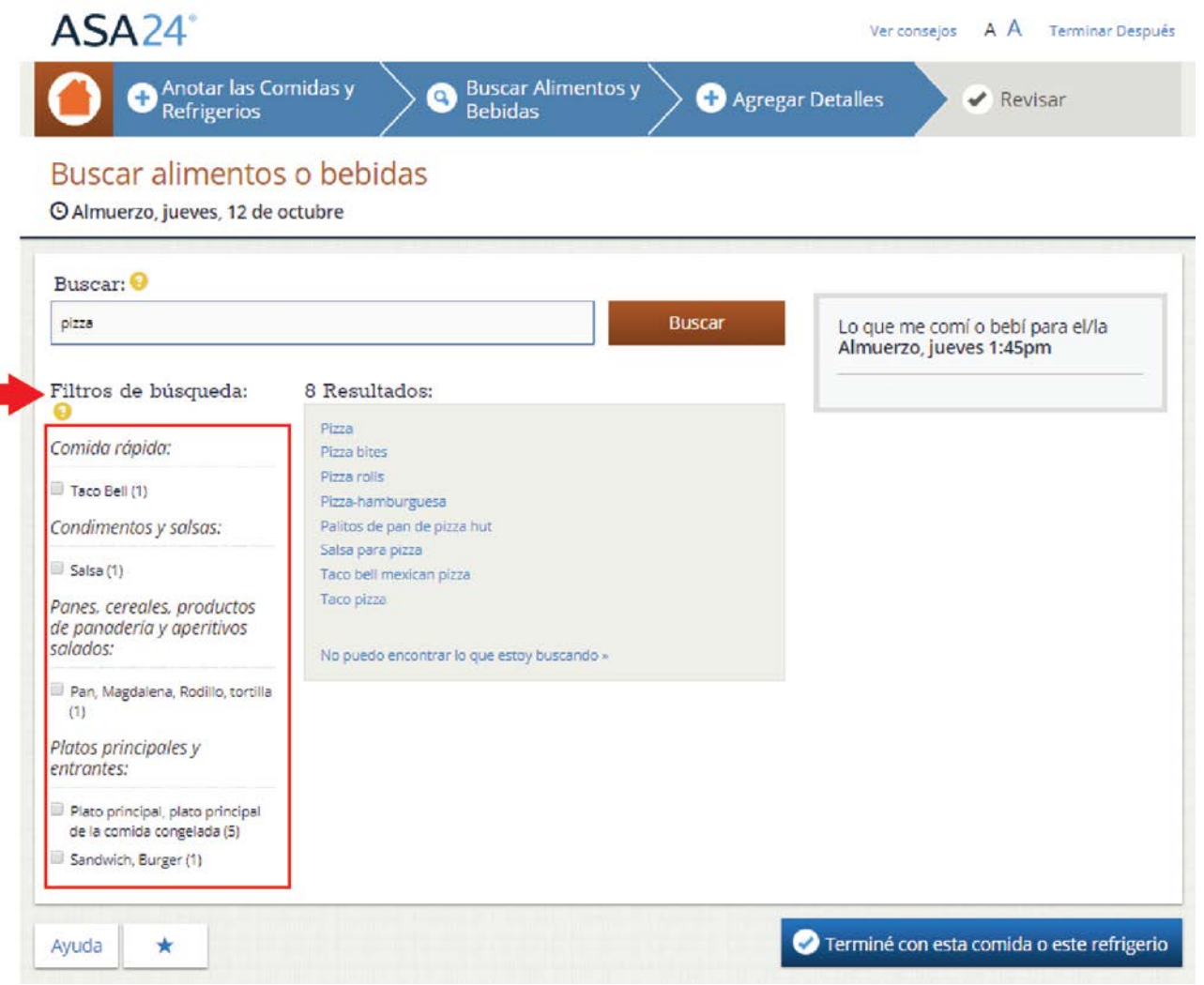

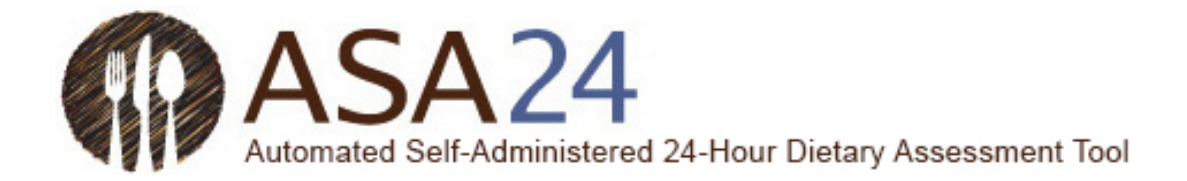

**Pregunta:** ¿Qué hago si no puedo encontrar un alimento, bebida o suplemento dietético?

**Respuesta:** Primero, busque algo parecido. Si aún no puede encontrar lo que estaba buscando, desplácese hacia la parte inferior de los resultados de búsquedas y seleccione **No puedo encontrar lo que estoy buscando .** Entonces podrá agregar el alimento, bebida o suplemento dietético que no encontró a la comida o bocadillo.

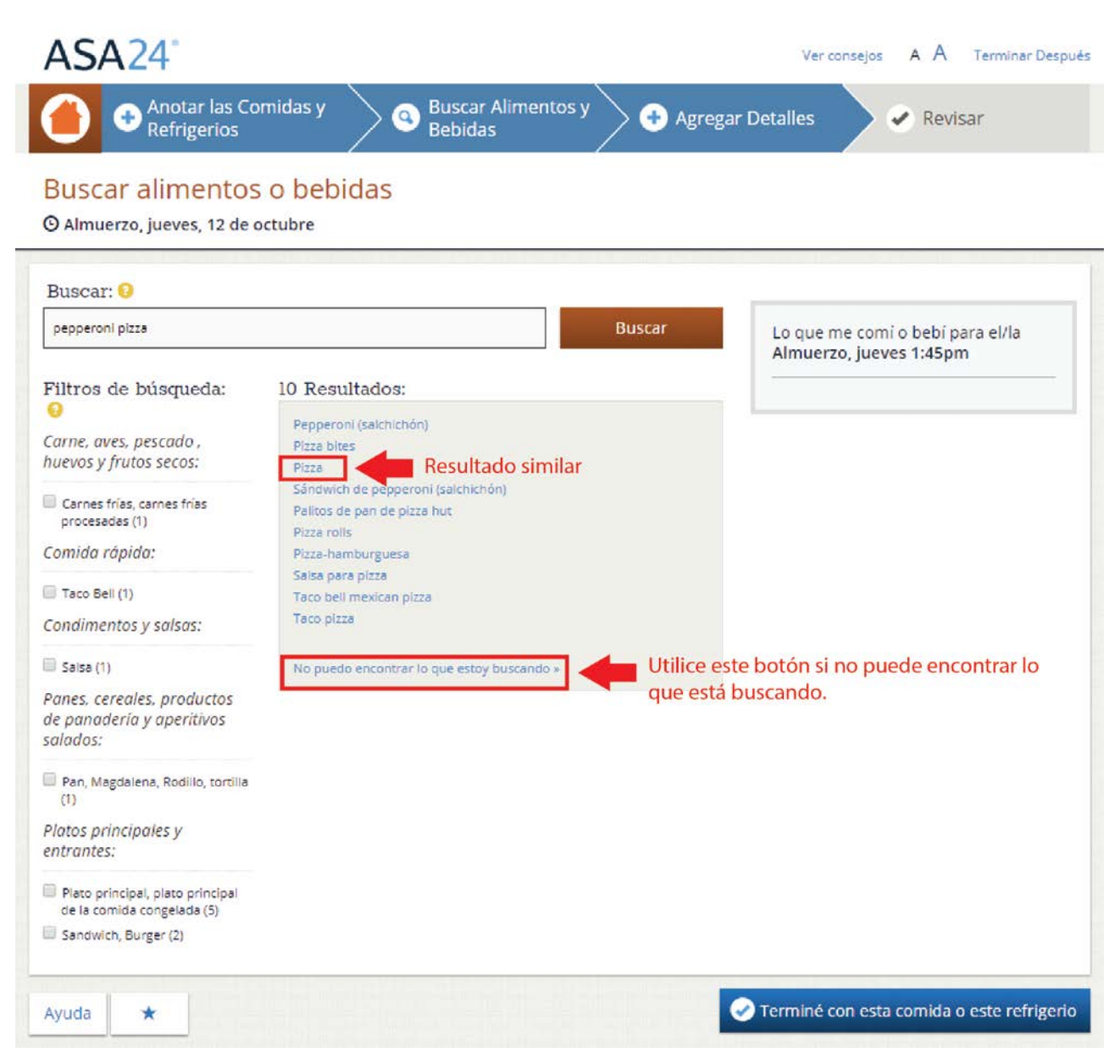

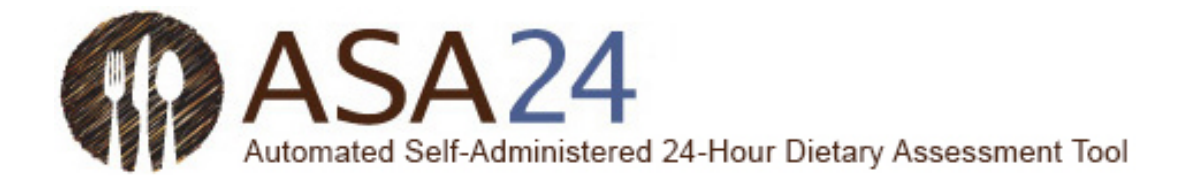

**Pregunta:** ¿Cómo puedo eliminar un alimento, bebida o suplemento dietético?

**Respuesta:** Seleccione el ícono **Eliminar** (un bote de basura), que se encuentra al lado del alimento, bebida o suplemento dietético que desea eliminar.

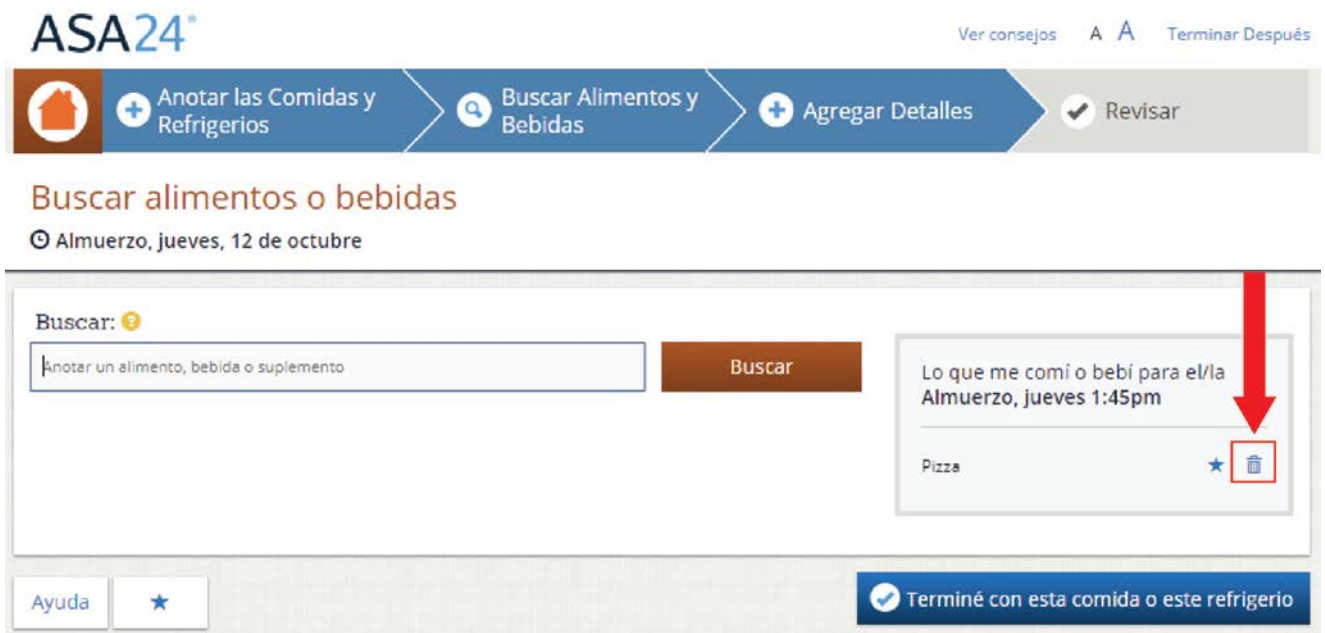

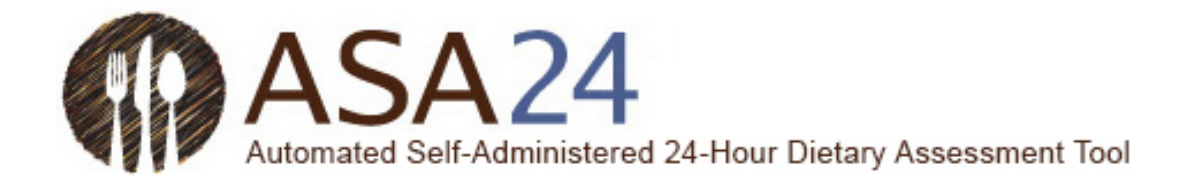

**Pregunta:** ¿Qué hago luego de haber terminado de agregar todos mis alimentos, bebidas y suplementos dietéticos a una comida o bocadillo?

**Respuesta:** Luego de haber registrado todo lo que comió y bebió en una comida o bocadillo, seleccione el botón **Terminé con esta comida o este refrigerio.** Luego, se le pedirá que registre detalles sobre cada alimento y bebida de esa comida, como cuánto comió y si agregó algo (por ejemplo, leche al cereal). Luego de terminar de ingresar los detalles de cada comida o bocadillo, se le preguntará si esa fue su última comida del día. Si fue su última comida, seleccione **Sí**; sino, seleccione **No** y durante el día, inicie sesión nuevamente para registrar todas las comidas o bocadillos que consuma. Desde la página de inicio, seleccione **Anotar una comida** para agregar más comidas y bocadillos.

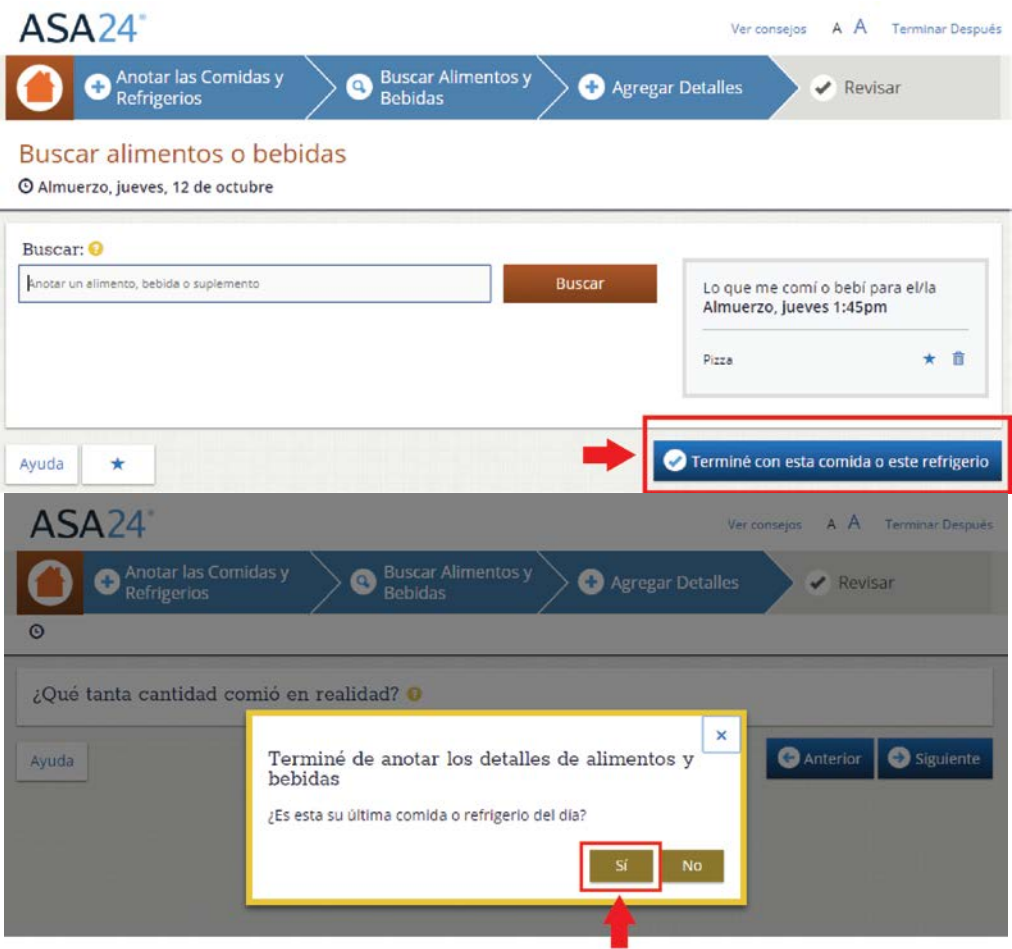

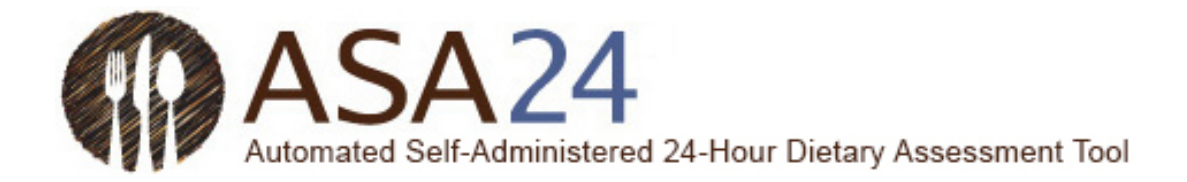

# <span id="page-14-0"></span>Mis alimentos y bebidas

**Pregunta:** ¿Qué hago luego de haber registrado todo lo que comí y bebí, y todos los suplementos dietéticos que tomé en un día?

**Respuesta:** Luego de haber completado los detalles de su última comida del día, se le preguntará si ya ha terminado de ingresar todas las comidas del día. Cuando selecciona **Sí,** aparecerá la página **Mis alimentos y bebidas** y podrá revisar lo que registró para asegurarse de no haber olvidado nada. Luego de revisar todo, seleccione **Terminé.**

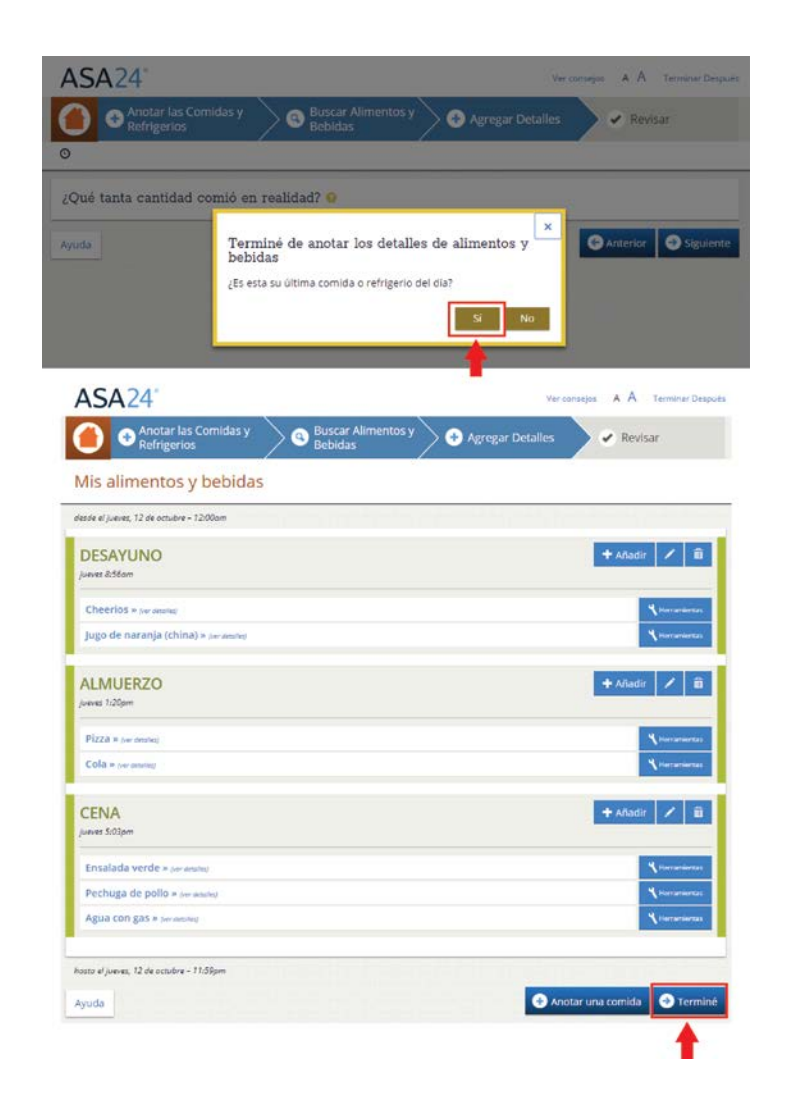

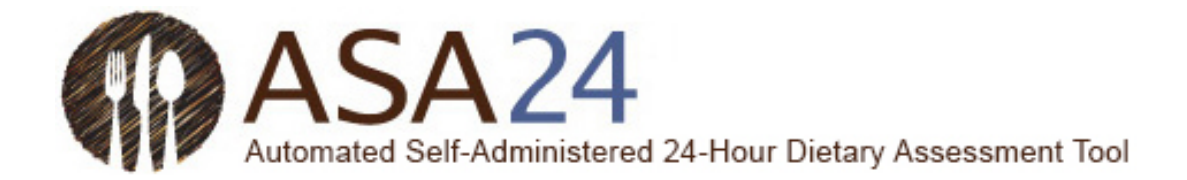

**Pregunta:** ¿Cómo cambio la hora, lugar y otra información sobre una comida o bocadillo?

**Respuesta:** En la pantalla **Mis alimentos y bebidas**, seleccione el ícono **Editar** (un lápiz) a la derecha de cada comida o bocadillo que haya agregado. Verá los detalles de su comida o bocadillo y podrá hacer cambios.

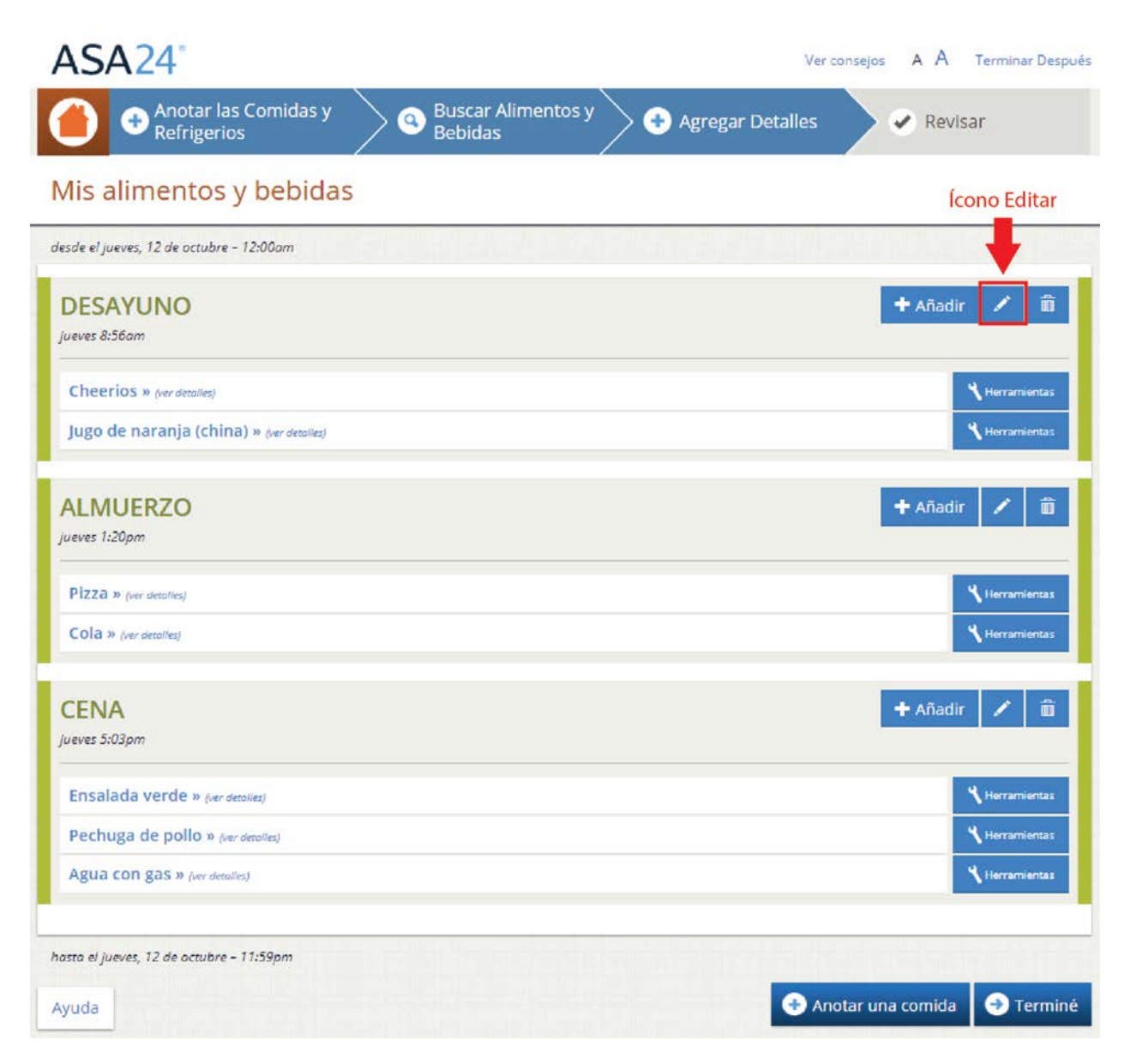

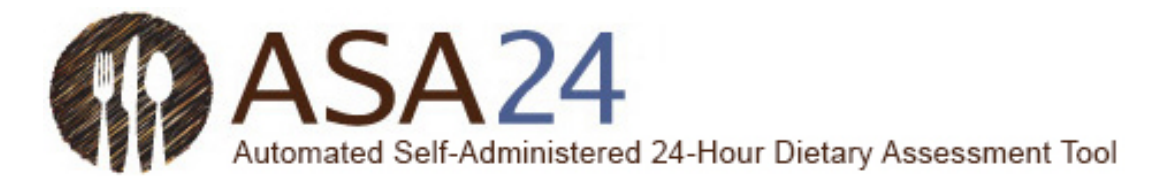

**Pregunta:** ¿Cómo puedo pasar de un día a otro en un registro alimentario de días consecutivos?

**Respuesta:** Desde la página **Mis alimentos y bebidas**, seleccione el botón **Cambiar día** en la esquina superior derecha para pasar de un día a otro en un registro alimentario.

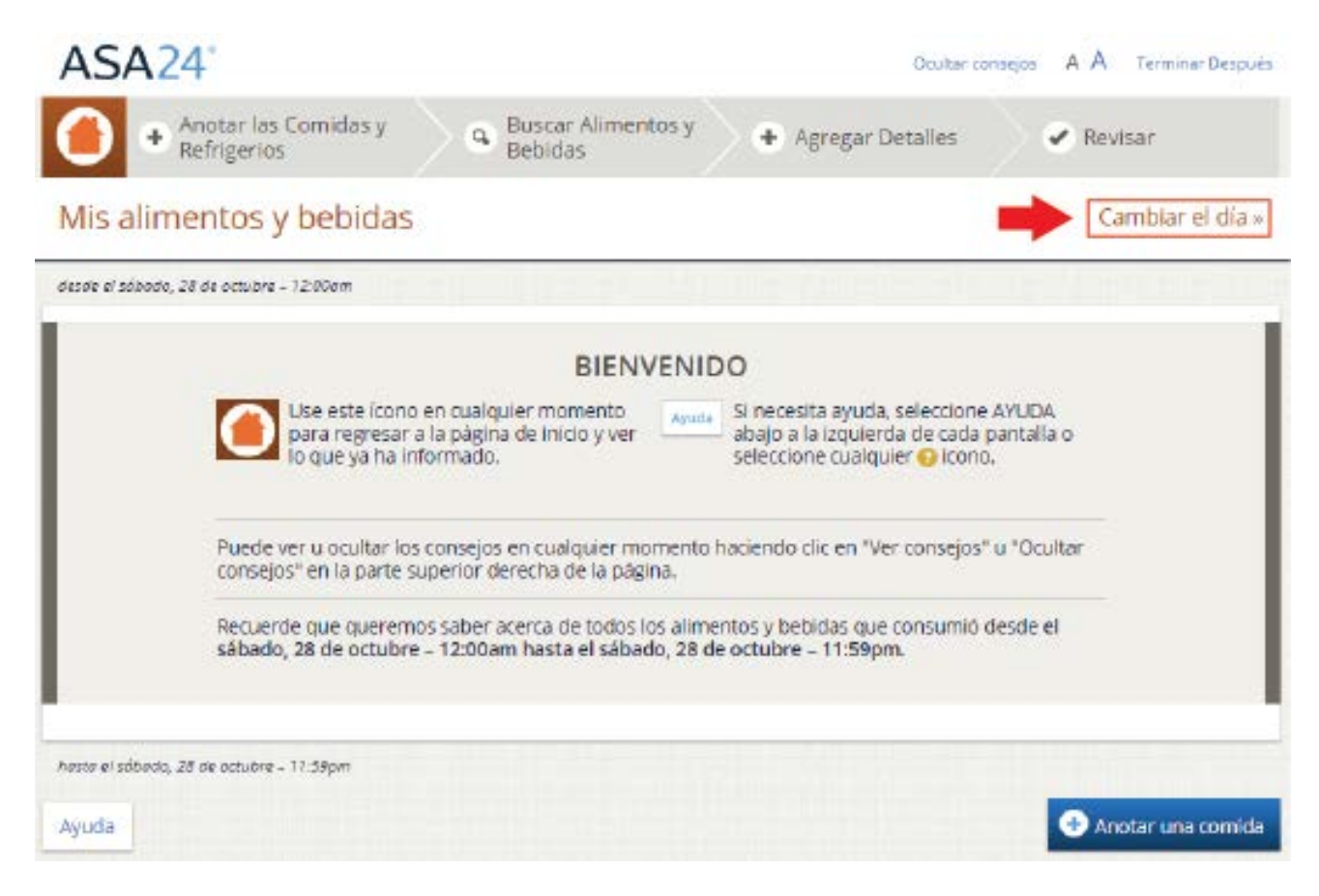

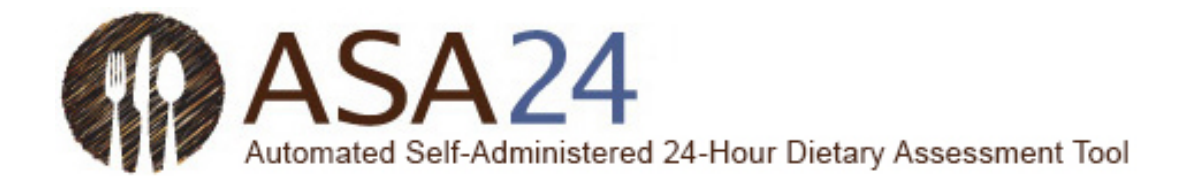

#### **Pregunta:** ¿Cómo elimino una comida o bocadillo?

**Respuesta:** Seleccione el ícono **Eliminar** (un bote de basura) a la derecha de la comida o bocadillo que desea eliminar. Todos los alimentos, bebidas y suplementos dietéticos asociados con esa comida serán eliminados. Si quiere eliminar un único artículo de una comida o bocadillo, seleccione el botón **Herramientas** al lado del artículo que quiere eliminar y luego seleccione el ícono **Eliminar** que aparece.

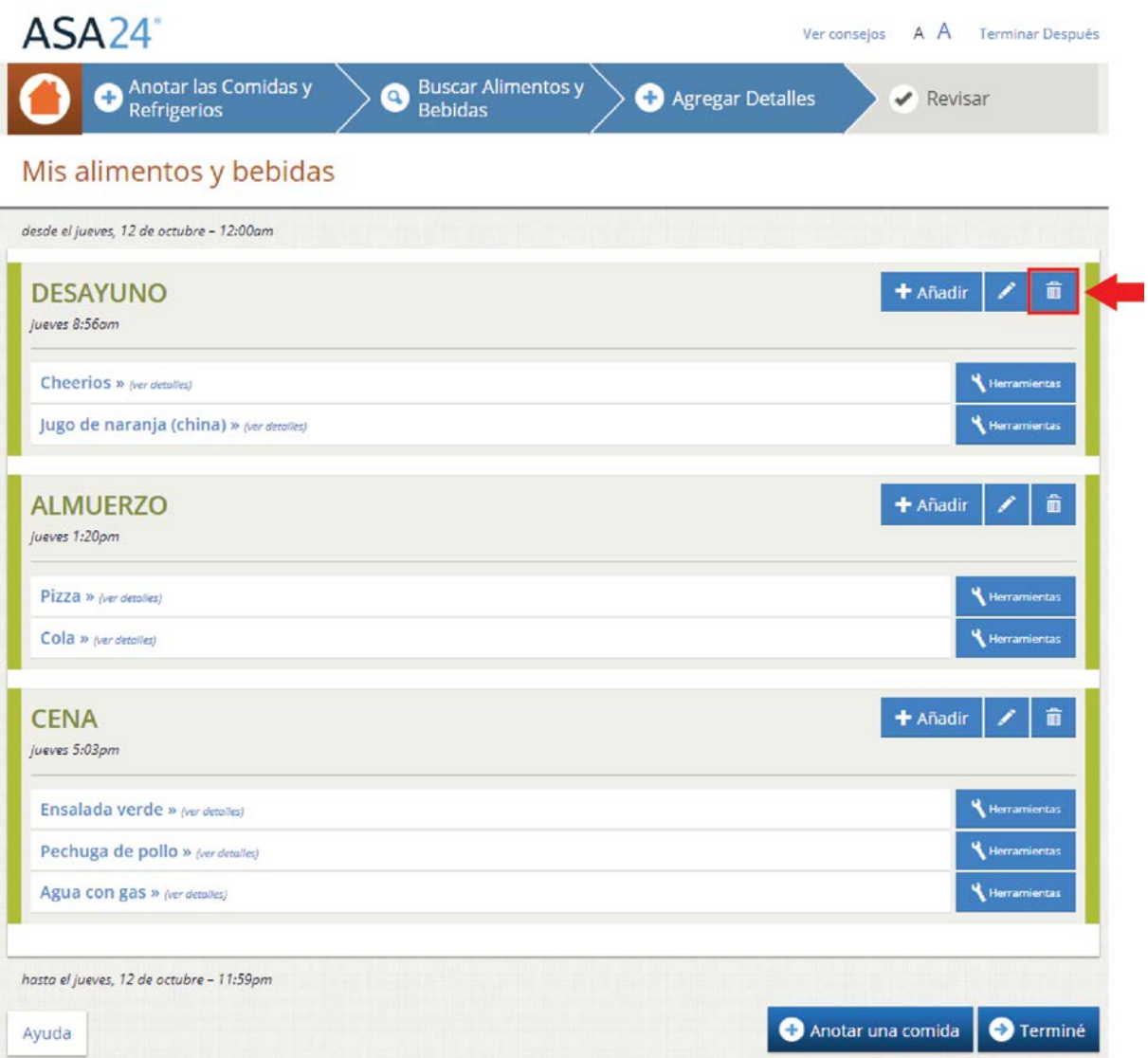

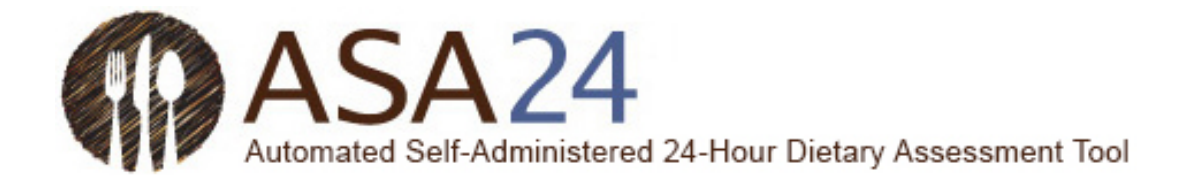

**Pregunta:** ¿Qué hago si seleccioné **Siguiente** pero quiero agregar otro alimento, bebida o suplemento dietético, o quiero hacer cambios?

**Respuesta:** Para agregar un alimento, bebida o suplemento dietético, o para realizar cambios, seleccione el ícono naranja de **Inicio** en la esquina superior izquierda. Esto le llevará a la página **Mis alimentos y bebidas**, donde podrá agregar alimentos, bebidas y suplementos dietéticos y realizar cambios.

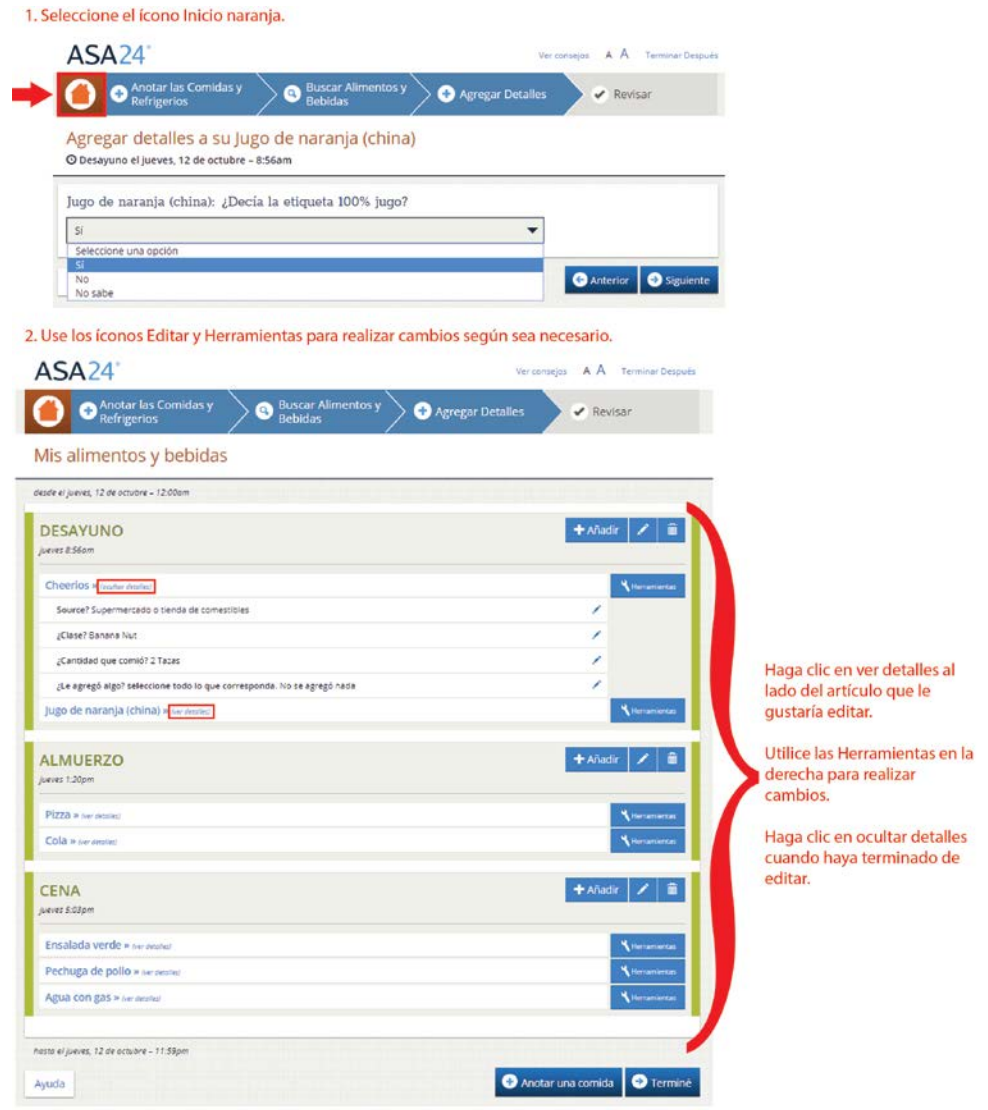

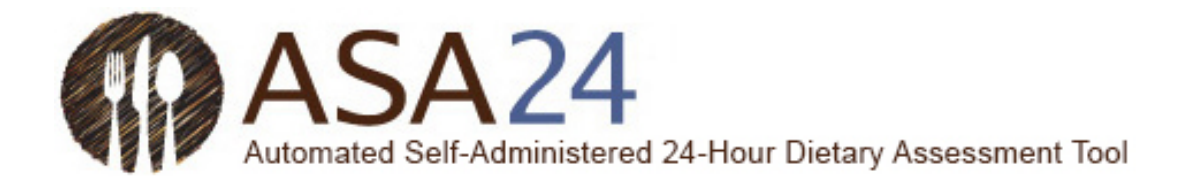

# <span id="page-19-0"></span>Agregar detalles

**Pregunta:** ¿Por qué no puedo agregar sal y pimienta a mis alimentos?

**Respuesta:** La sal y la pimienta no están incluidos en el sistema ASA24, por lo que no es necesario que los agregue.

**Pregunta:** ¿Qué sucede si los tamaños de porciones que se muestran no son los que yo consumí?

**Respuesta:** Elija el tamaño de porción que más se asemeje a lo que usted comió o bebió. Si la cantidad que usted consumió es menor o mayor que la imagen de porción más pequeña o más grande que se muestra, puede seleccionar los botones **Menos de** o **Más de** para registrar el tamaño de porción que consumió. Recuerde que las imágenes de tamaño de porción muestran cuánto comió, no la comida que había en su plato o cuánto se le sirvió.

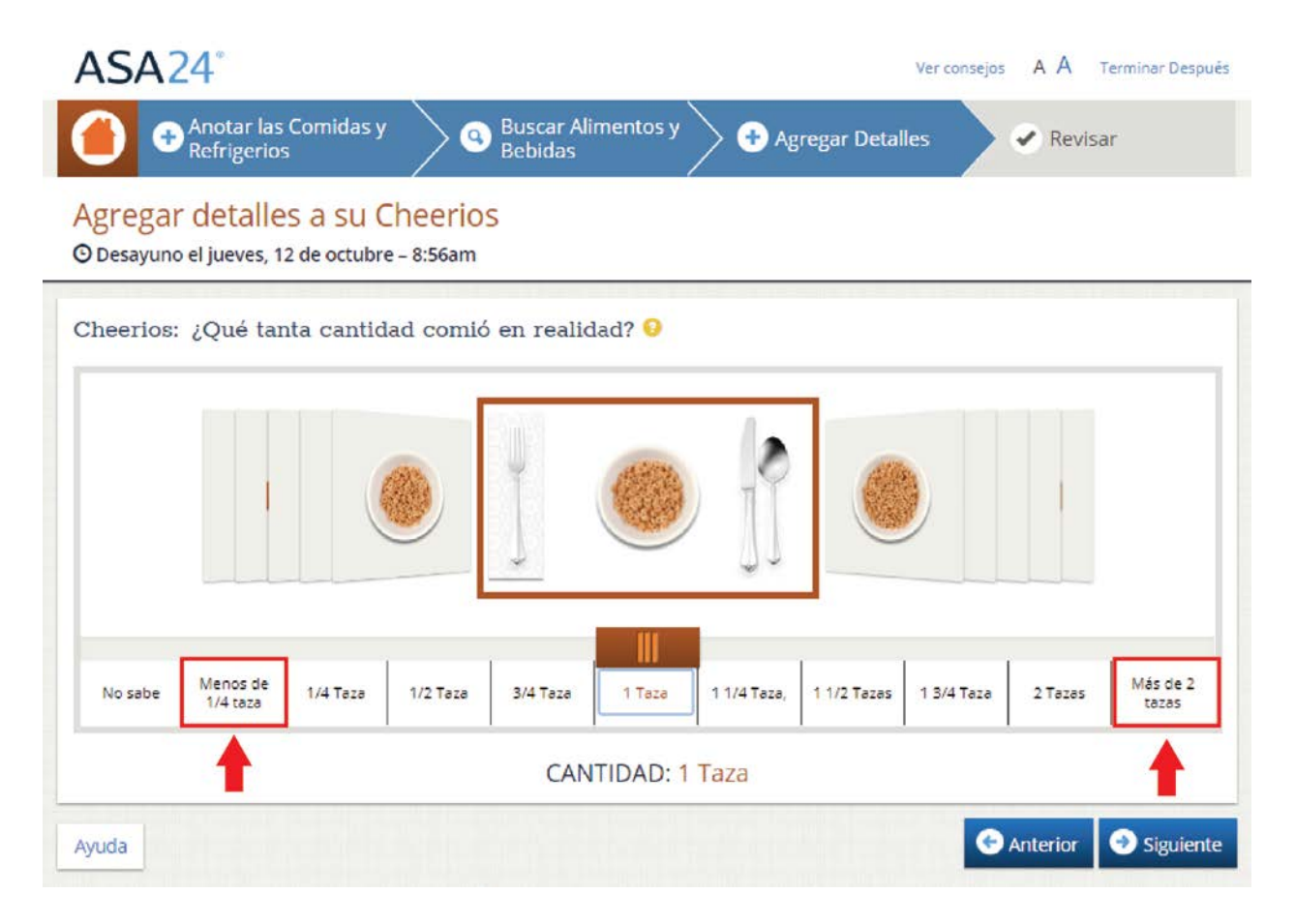

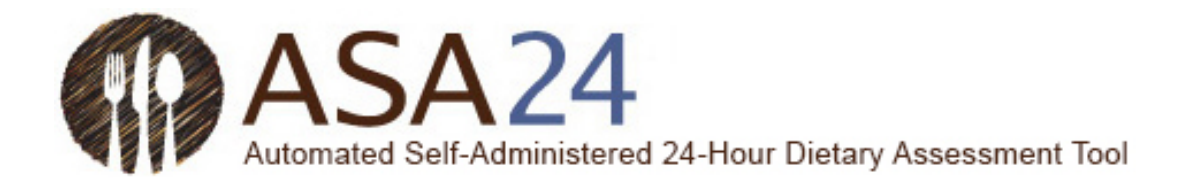

**Pregunta:** ¿Cómo registro algo que agregué a mi alimento o bebida?

**Respuesta:** Cuando registre detalles sobre sus alimentos y bebidas, es posible que se le pregunte si agregó algo, como queso crema a su bagel, limón a su té o leche a su cereal. El queso crema y el limón son ejemplos de lo que se llama adiciones. Si ya ha registrado sus adiciones como un artículo separado, no es necesario registrarlos nuevamente en este momento. Si aún no ha registrado las adiciones a su alimento o bebida, búsquelas y agréguelas cuando se le pida.

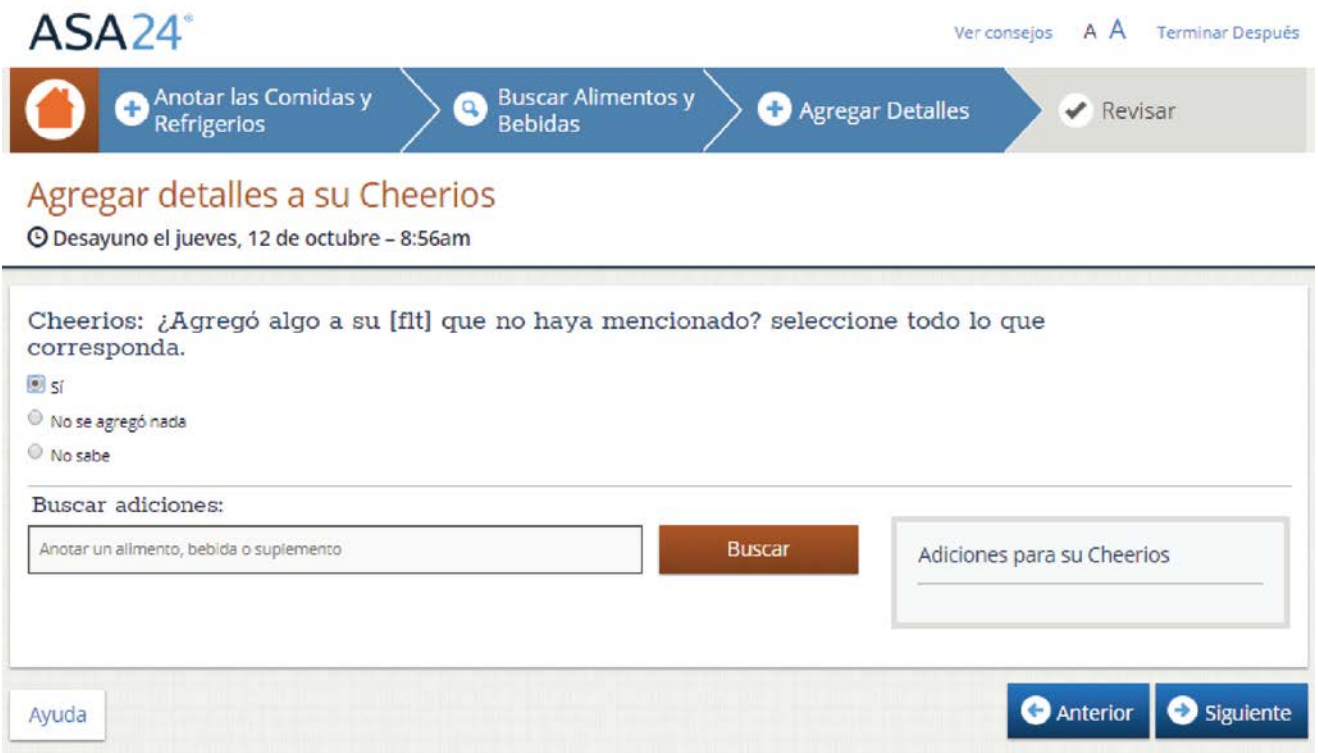

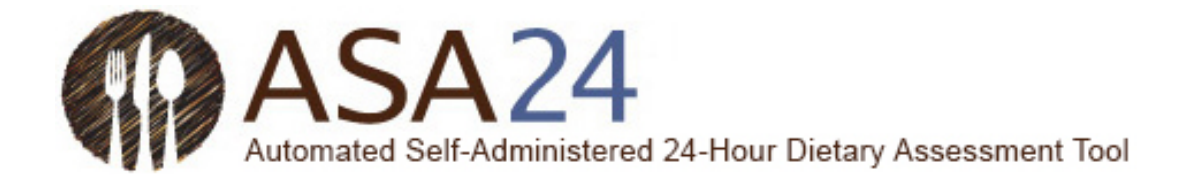

## <span id="page-21-0"></span>Revisión y finalización

**Pregunta:** ¿Qué hago si quiero realizar cambios durante la revisión final?

**Respuesta:** Seleccione **Hacer cambios** en la esquina inferior derecha de la pantalla **Revisión** para volver a la pantalla **Mis alimentos y bebidas**. Los íconos **Edita**r que aparecen al lado de cada comida, alimento, bebida y suplemento dietético le permiten realizar cambios. Es posible que deba seleccionar las palabras *mostrar detalles* para ver las adiciones que registró y para acceder al ícono **Editar.**

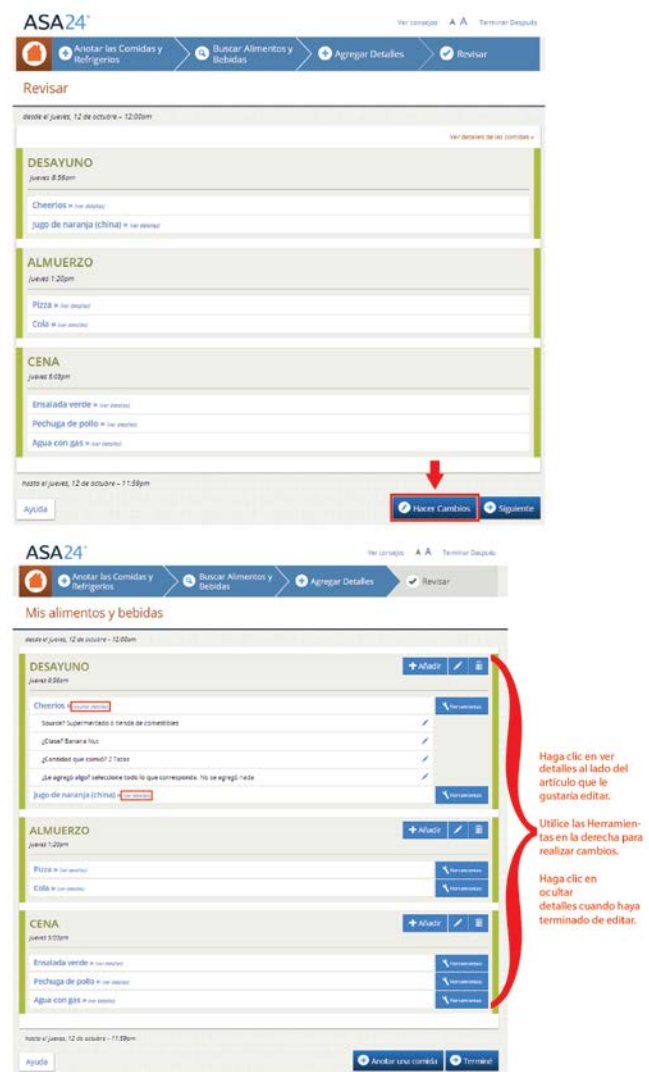

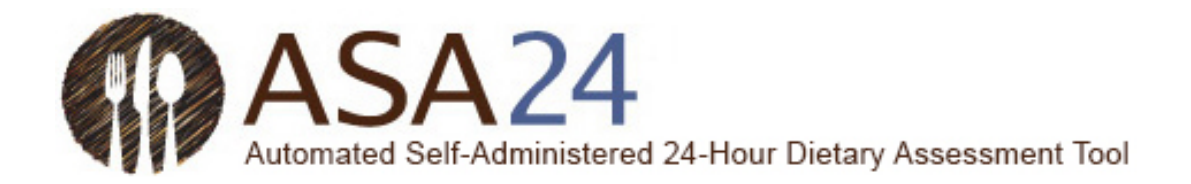

**Pregunta:** ¿Cómo copio un alimento, bebida o suplemento dietético de una comida a otra?

**Respuesta:** Si consumió el mismo alimento, bebida o suplemento dietético en más de una comida o bocadillo, luego de haberlo ingresado una vez, puede copiarlo de una comida a otra. Al lado del artículo que desea copiar, seleccione el botón **Herramientas** y luego el ícono **Copiar** (una hoja de papel con la esquina doblada). Aparecerá una lista desplegable con las comidas y bocadillos que ya ha registrado. Luego, podrá seleccionar a qué comida quiere copiar un artículo.

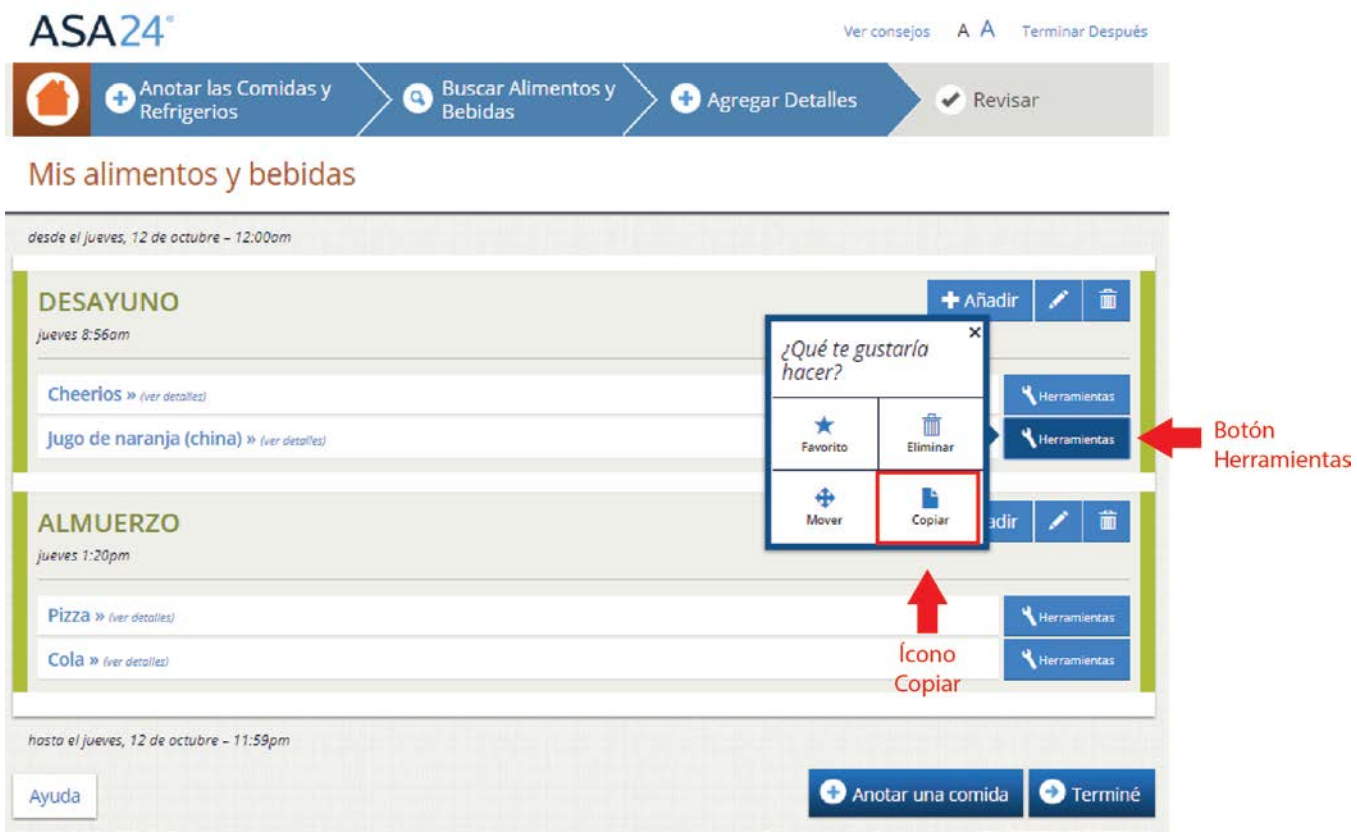

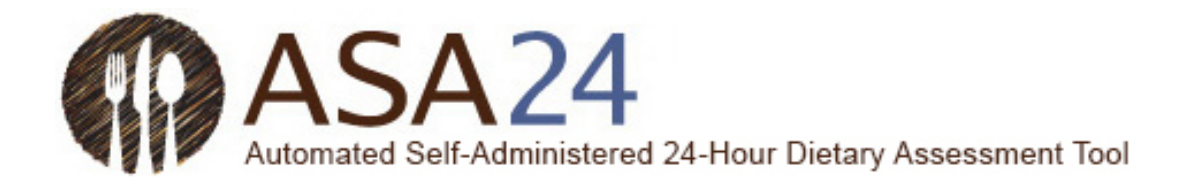

**Pregunta:** ¿Cómo muevo un alimento, bebida o suplemento dietético de una comida a otra?

**Respuesta:** Seleccione el botón **Herramientas** que se encuentra al lado del alimento que quiere mover y luego seleccione el ícono **Mover** (que tiene cuatro flechas que apuntan a todas las direcciones). Luego, mediante una lista desplegable, podrá mover el artículo a una comida que ya haya registrado.

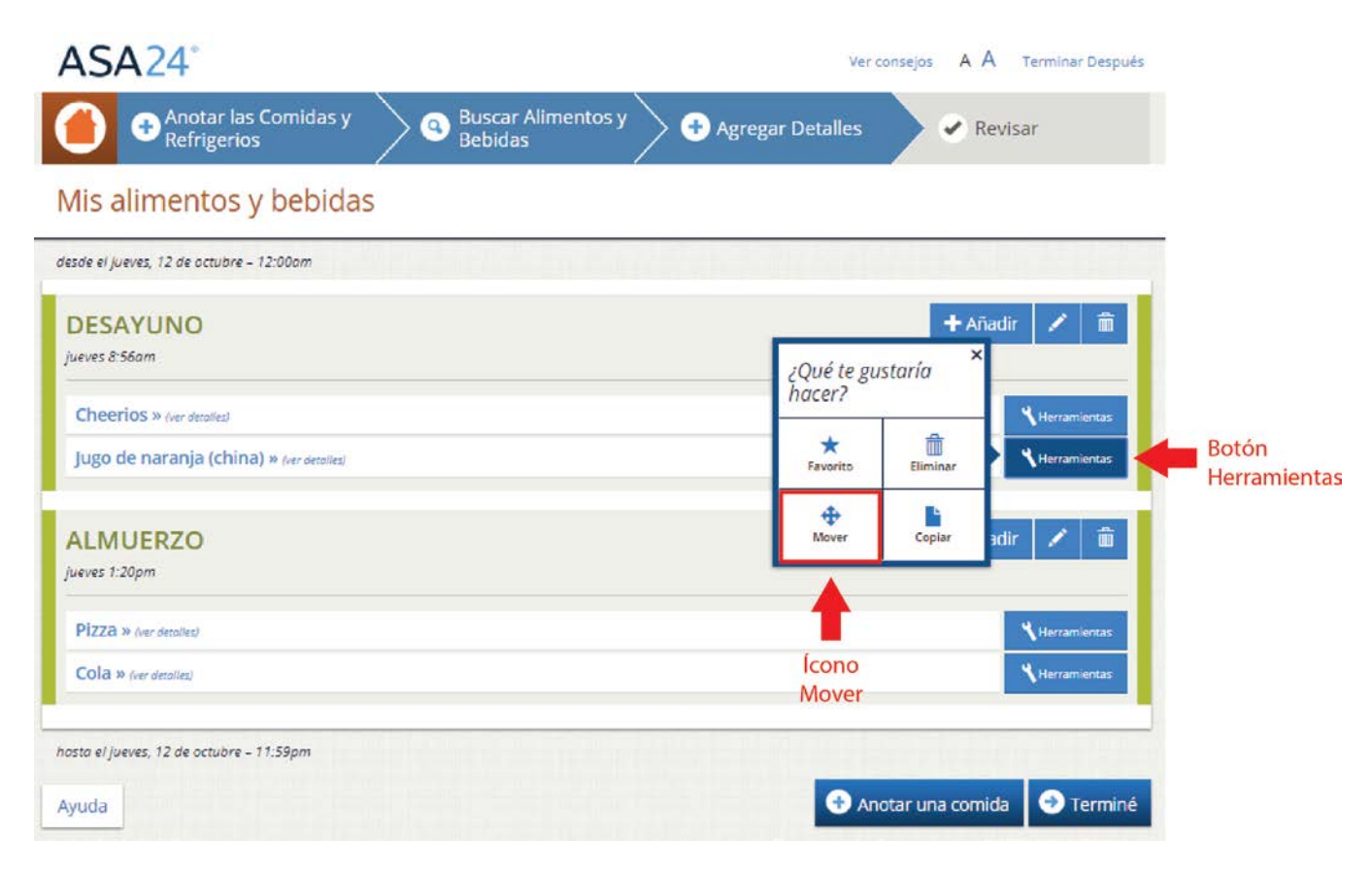

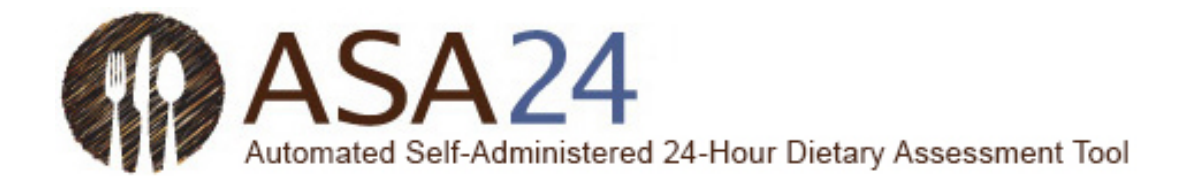

**Pregunta:** ¿Cómo puedo modificar un alimento, bebida o suplemento dietético que ya haya registrado?

**Respuesta:** Utilice los íconos que encontrará en el botón **Herramientas** a la derecha del artículo que ha registrado para eliminarlo, moverlo, copiarlo o editarlo. Dependiendo de la página en la que se encuentre, es posible que deba seleccionar las palabras *ver detalles* para ver los detalles y acceder al ícono **Editar.**

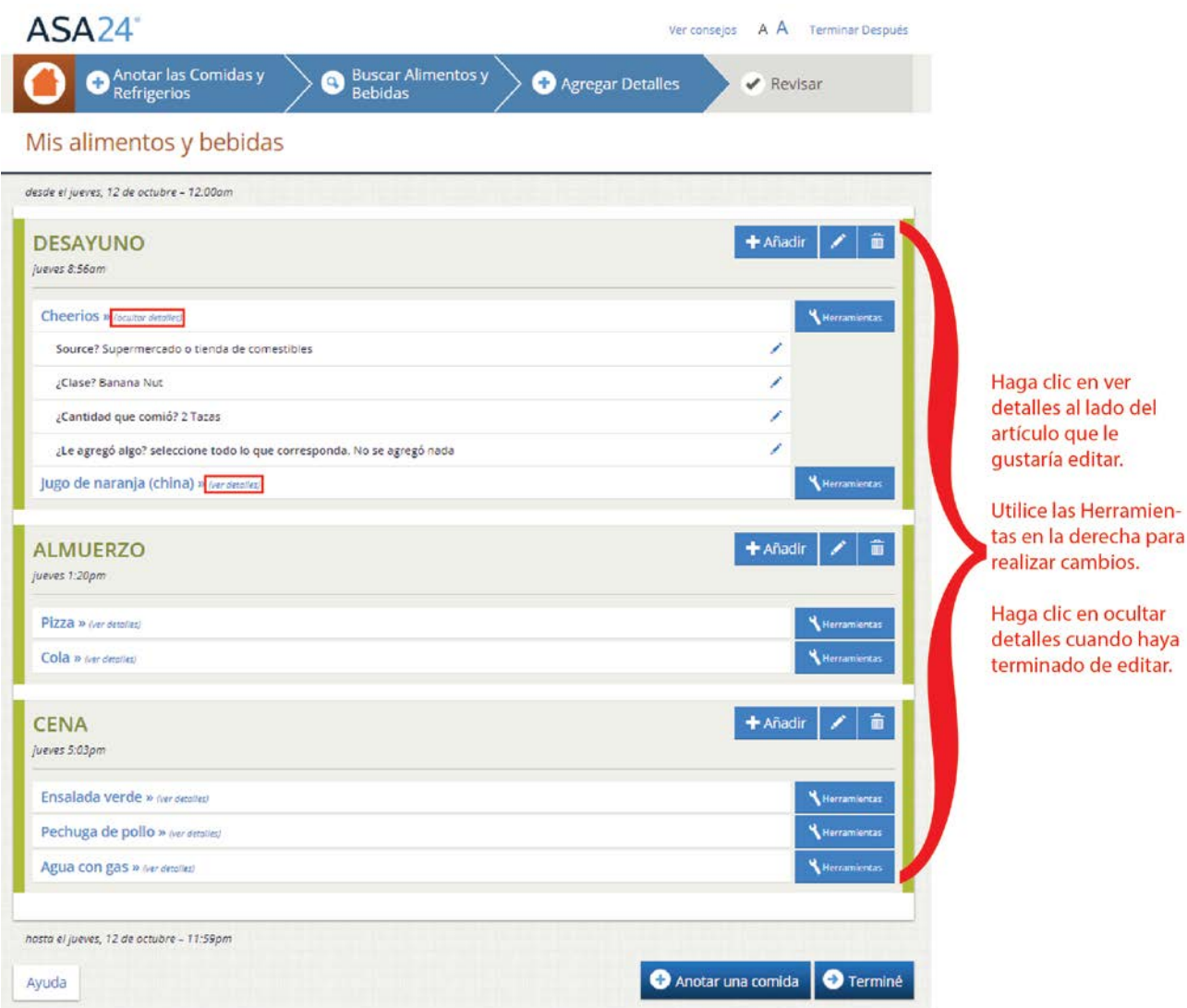

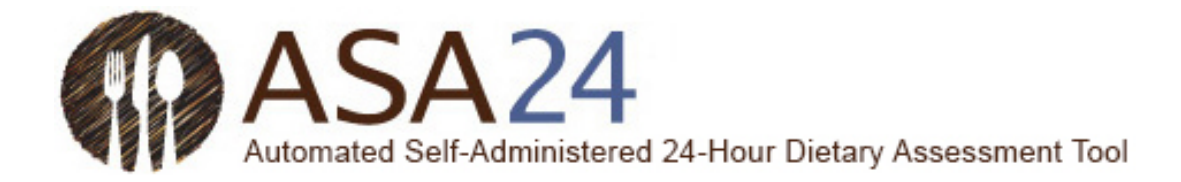

### <span id="page-25-0"></span>Preguntas generales

**Pregunta:** ¿Qué debo hacer cuando termine de registrar una comida o bocadillo? ¿Cómo salgo?

**Respuesta:** Puede seleccionar el botón **Terminar después** en la esquina superior derecha de la pantalla para salir del ASA24. Deberá iniciar sesión nuevamente la próxima vez que quiera registrar una comida o bocadillo. Su información se guarda automáticamente luego de completar cada paso.

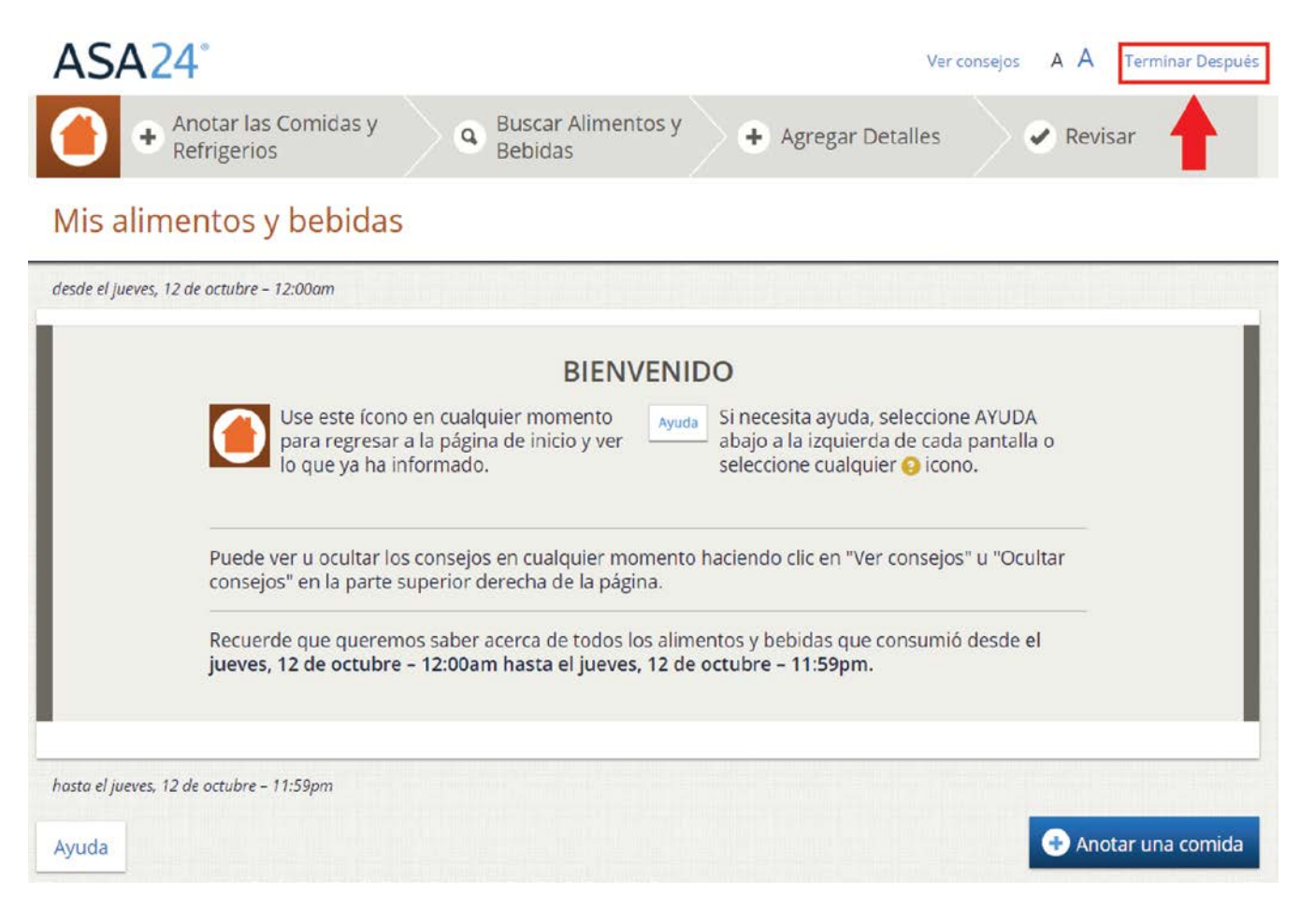

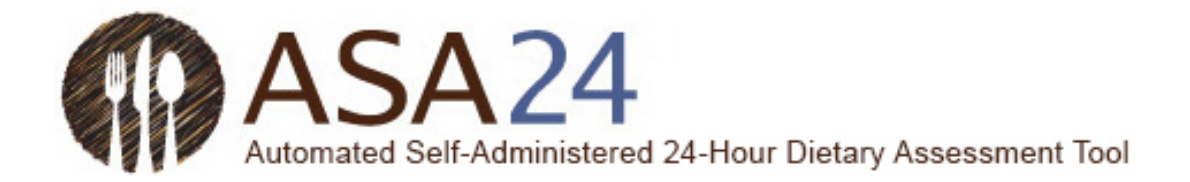

**Pregunta:** Me trabé y no puedo avanzar. ¿Qué debo hacer?

**Respuesta:** Asegúrese de haber contestado todas las preguntas de la pantalla. La mayoría de las pantallas tienen un botón **Siguiente** que no se activará hasta que usted responda todo. Si su navegador de internet o su computadora no responden y tiene que apagar su computadora, puede volver a iniciar sesión si se encuentra dentro de los límites establecidos por el estudio de investigación. Su información se va guardando a medida que avance en el sistema, por lo que podrá reanudar desde donde terminó.

Si necesita ayuda adicional, comuníquese con la persona que le solicitó que complete el ASA24.

**Pregunta:** ¿Cómo aumento o reduzco el tamaño del texto?

**Respuesta:** Seleccione una de las dos A (**A A**) que aparecen en la esquina superior derecha para aumentar o reducir el tamaño del texto.

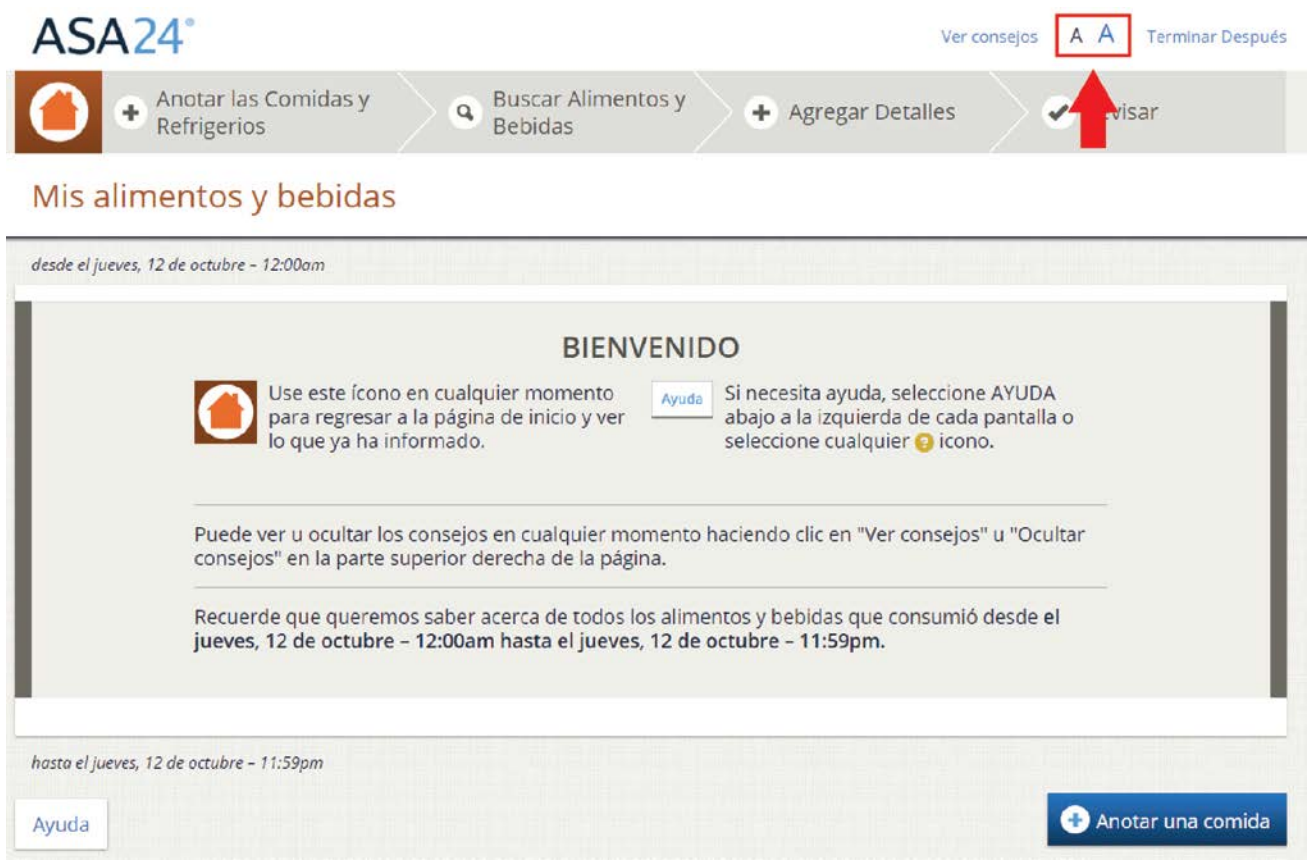

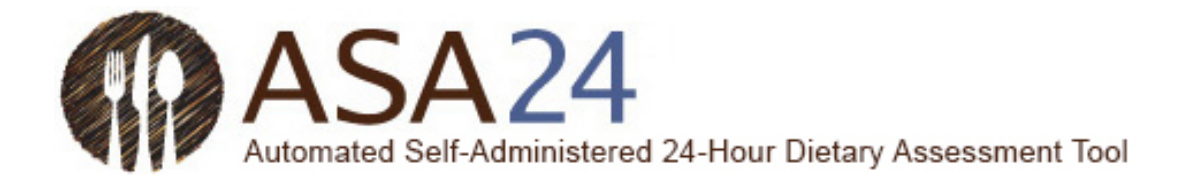

**Pregunta:** ¿Dónde puedo encontrar ayuda?

**Respuesta:** Tiene ayuda disponible en tres lugares:

1. Seleccione el botón **Ayuda** en la esquina inferior izquierda para encontrar respuestas a las preguntas más frecuentes.

2. Seleccione los signos de pregunta amarillos (?) cuando aparezcan para ver ayuda adicional para tareas específicas.

3. Seleccione **Ver consejos** en la esquina superior derecha para mostrar consejos útiles a medida que completa el ASA24.

Si necesita ayuda adicional, comuníquese con la persona que le solicitó que complete el ASA24.

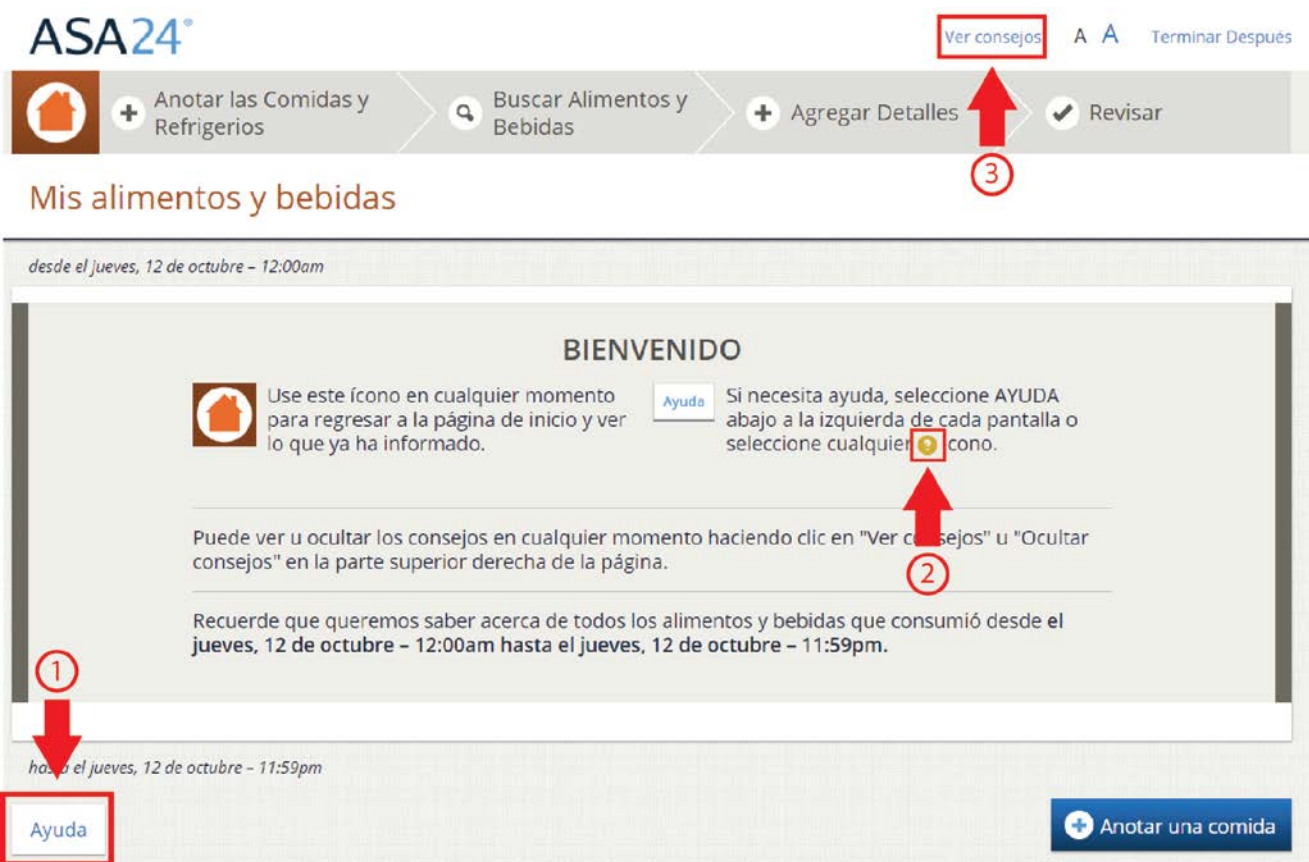